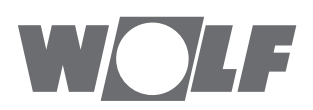

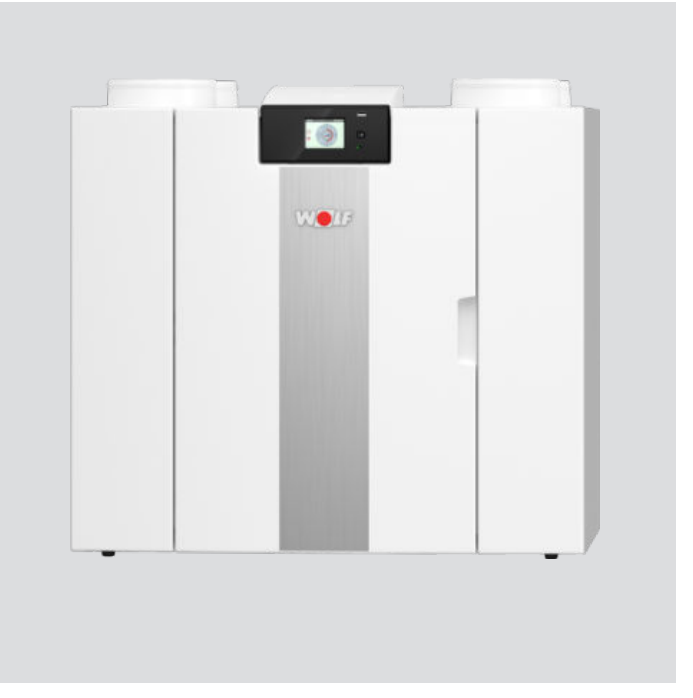

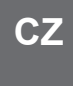

### Návod k montáži, provozu a údržbě CWL -2-400 **komfortní domácí větrání**

Změny vyhrazeny

# <span id="page-1-0"></span>**pokyny k instalaci**

Zařízení pro rekuperaci tepla CWL -2-400 (Plus) Uchovávejte v blízkosti zařízení

Děti od 8 let, osoby s omezenými fyzickými nebo duševními schopnostmi a osoby s omezenými znalostmi a zkušenostmi mohou toto zařízení používat, jen pokud jsou pod dohledem nebo obdrželi pokyny, jak zařízení bezpečně používat, a jsou si vědomi možných nebezpečí.

Děti mladší 3 let musí být mimo dosah zařízení, nebo být vždy pod neustálým dohledem. Děti ve věku od 3 do 8 let mohou zařízení zapínat nebo vypínat, ale pouze pokud jsou pod dohledem, nebo pokud obdržely jasné pokyny pro bezpečné používání zařízení a rozumí možným rizikům, za předpokladu, že je zařízení umístěno a nainstalováno v běžné poloze pro použití. Děti ve věku od 3 do 8 let nesmí samy vkládat zástrčku do zásuvky, čistit zařízení, měnit jeho nastavení ani provádět jakoukoli údržbu zařízení, která by byla běžně prováděna uživatelem. Děti si nesmí se zařízením hrát.

**Pokud potřebujete nový napájecí kabel, vždy si objednejte náhradní kus přímo od Wolf GmbH. Poškozené síťové připojení smí vyměňovat jen kvalifikovaný odborník, aby se předešlo nebezpečným situacím!**

Země: CZ

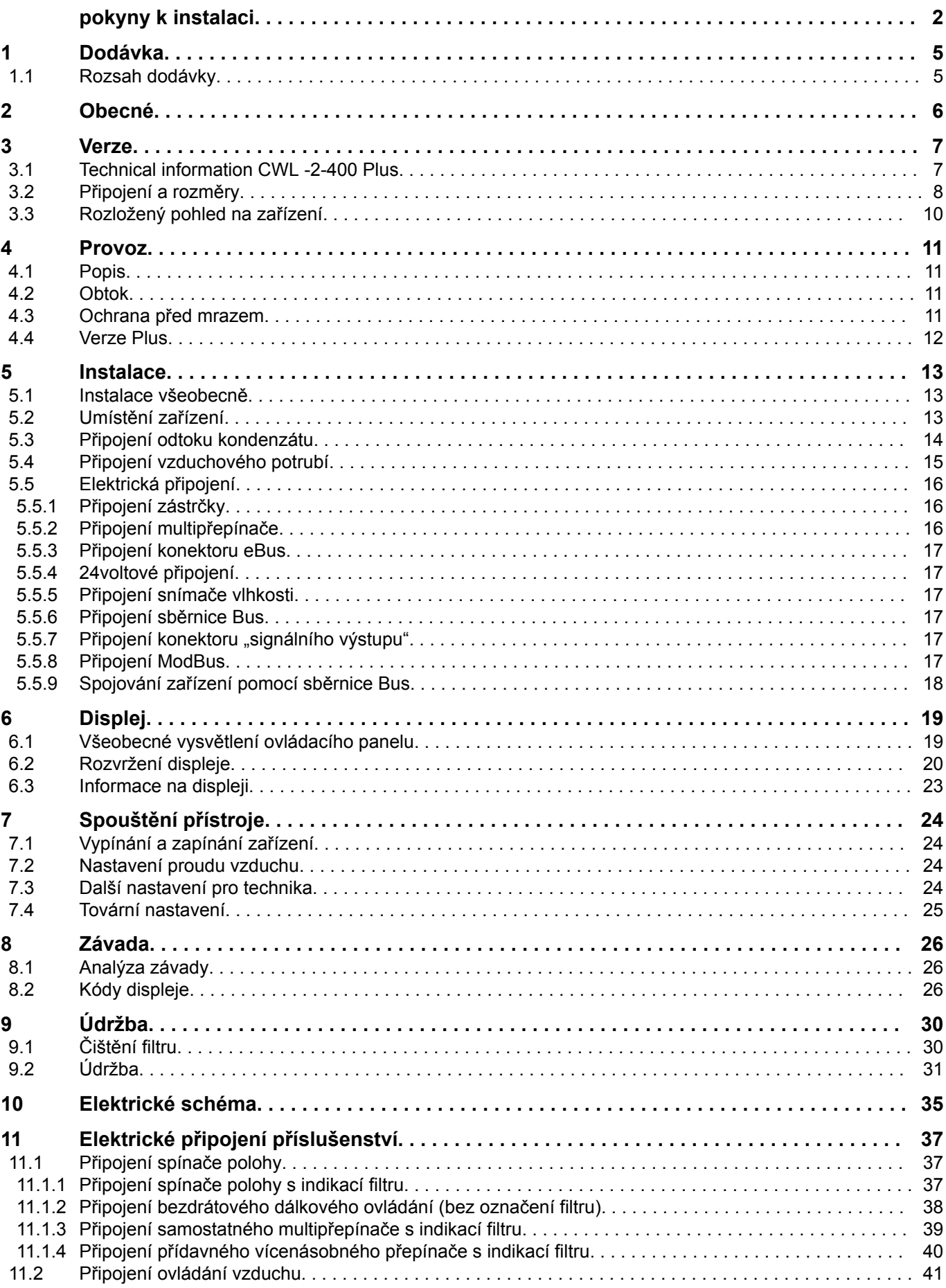

# **Obsah**

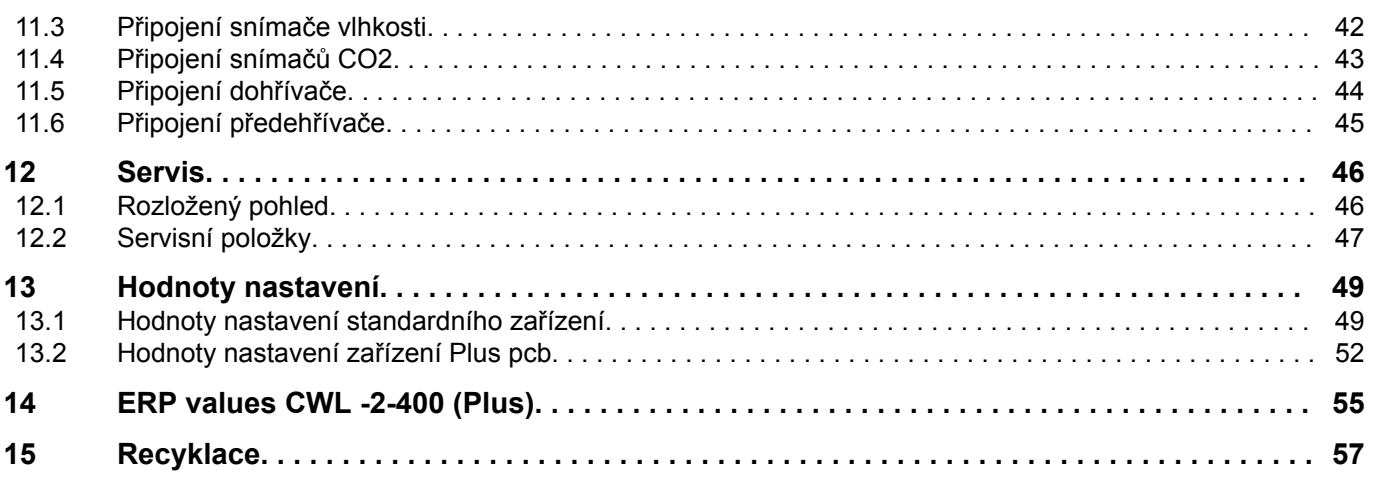

### <span id="page-4-0"></span>**1 Dodávka**

### **1.1 Rozsah dodávky**

Před zahájením instalace zařízení pro rekuperaci tepla zkontrolujte, zda bylo dodáno v úplném a nepoškozeném stavu.

*Rozsah dodávky zařízení pro rekuperaci tepla CWL se skládá z následujících součástí:*

- 1. Zařízení pro rekuperaci tepla
- 2. Držák pro montáž na zeď obsahující:
	- 1x montážní držák
	- 2x ochranné čepičky
	- 2x gumové pásky
	- 2x gumové kroužky
- 3. Sifon
- 4. Sada dokumentace obsahující:
	- 1x návod k instalaci

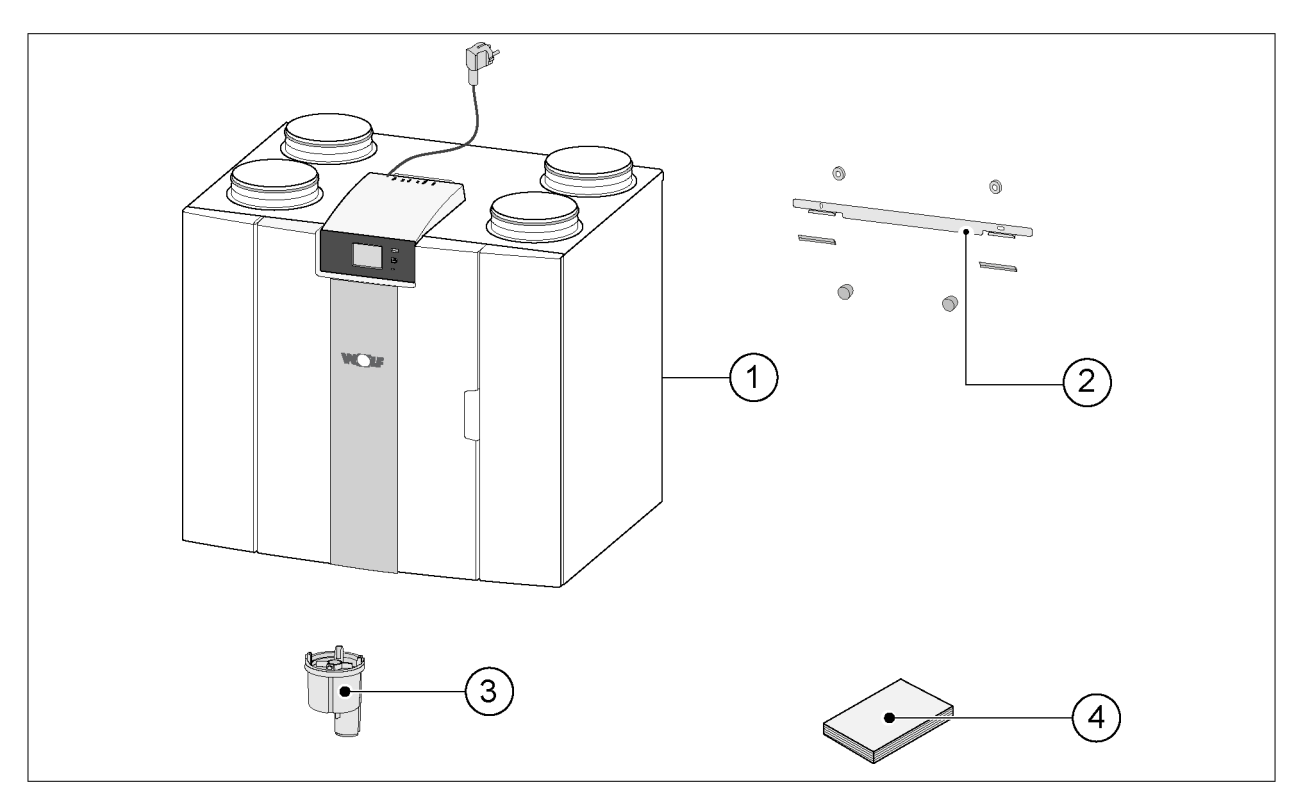

### <span id="page-5-0"></span>**2 Obecné**

Zařízení CWL -2-400 a CWL -2-400 Plus jsou ventilační jednotky pro vyvážené odvětrávání prostorů s rekuperací tepla.

*Vlastnosti:*

- Maximální kapacita 400 m³/h
- Vysokotlaký plastový tepelný výměník
- Filtry ISO Coarse 60 %
- Modulární elektrický předehřívač
- Automatický obtokový ventil
- Dotyková obrazovka
- Nastavitelné množství vzduchu
- Typ filtru uvedený na přístroji a možnost označení filtru na vícenásobném přepínači
- Inteligentní ochrana před mrazem včetně modulárního předehřívače
- Nízká hladina zvuku
- Konstantní kontrola průtoku

*CWL -2-400 je k dispozici ve dvou typech:*

- **"CWL -2-400"**
- **"CWL -2-400 Plus"**

Zařízení CWL -2-400 Plus obsahuje oproti standardnímu zařízení CWL -2-400 přídavnou desku plošných spojů, takže disponuje více funkcemi/možnostmi připojení (→ [Verze Plus](#page-11-0) strana 12). Tyto pokyny k instalaci popisují standardní zařízení CWL -2-400 i zařízení CWL -2-400 Plus.

Zařízení CWL -2-400 a CWL -2-400 Plus jsou k dispozici ve verzích pro **levou** i **pravou** ruku, přičemž jednotlivé modely není možné přestavět na verzi pro druhou ruku Správný způsob připojení potrubí a rozměry najdete v části  $(\rightarrow P$ řipojení a rozměry strana 8).

Přístroj je však možné dodatečně vybavit deskou plošných spojů Plus.

Tento přístroj je vybaven síťovou zástrčkou na 230 V.

### <span id="page-6-0"></span>**3 Verze**

### **3.1 Technical information CWL -2-400 Plus**

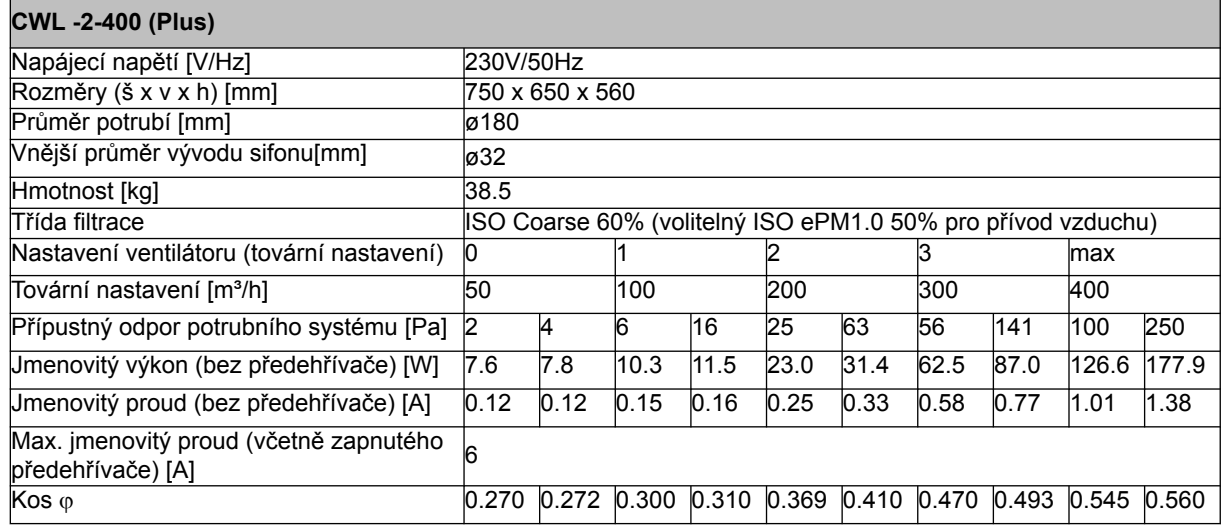

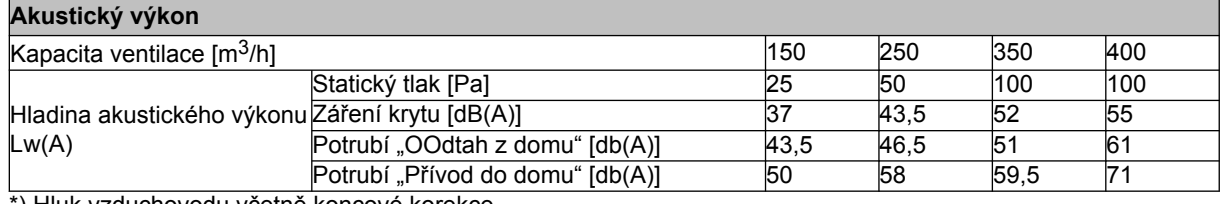

\*) Hluk vzduchovodu včetně koncové korekce

V reálu se tato hodnota může kvůli odchylkám v měření lišit o 1 dB(A).

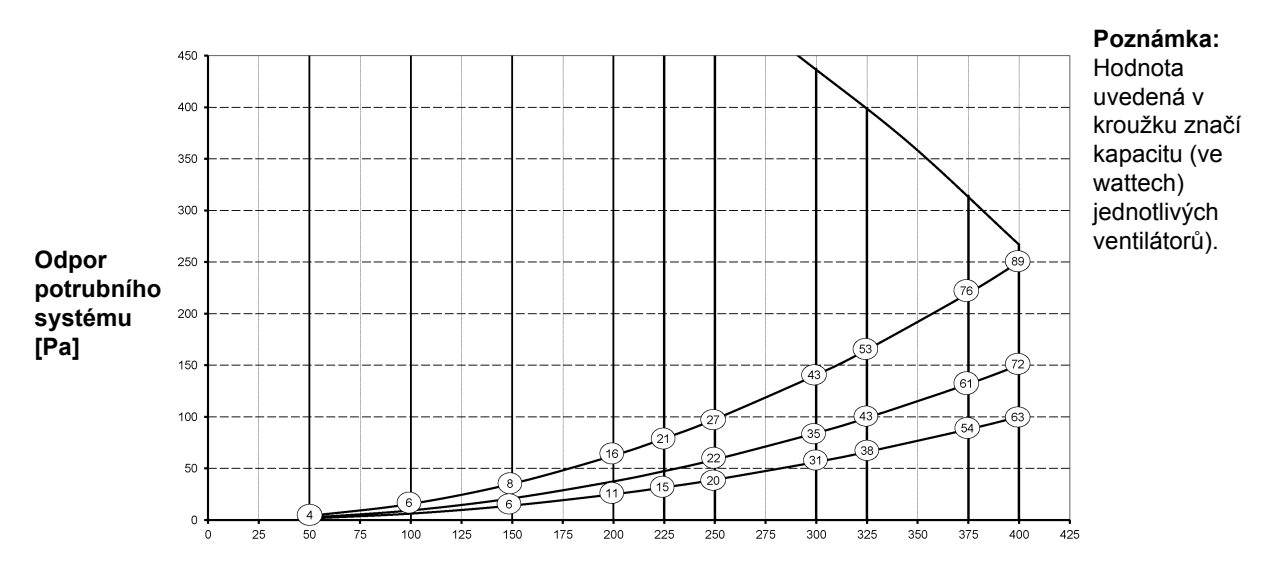

**Průtok vzduchu [m**3**/h]**

### <span id="page-7-0"></span>**3.2 Připojení a rozměry**

Zařízení CWL je k dispozici ve verzích pro pravou a levou ruku. U verze pro levou rukou jsou "horká" připojení (z hlavního prostoru 3 a do hlavního prostoru 1) umístěna na levé straně zařízení, odtok kondenzátu je potom umístěn u pravého otvoru pod zařízením. U verze pro pravou ruku jsou "horká" připojení (1 a 3) umístěna na pravé straně zařízení.

#### *Verze pro levou ruku*

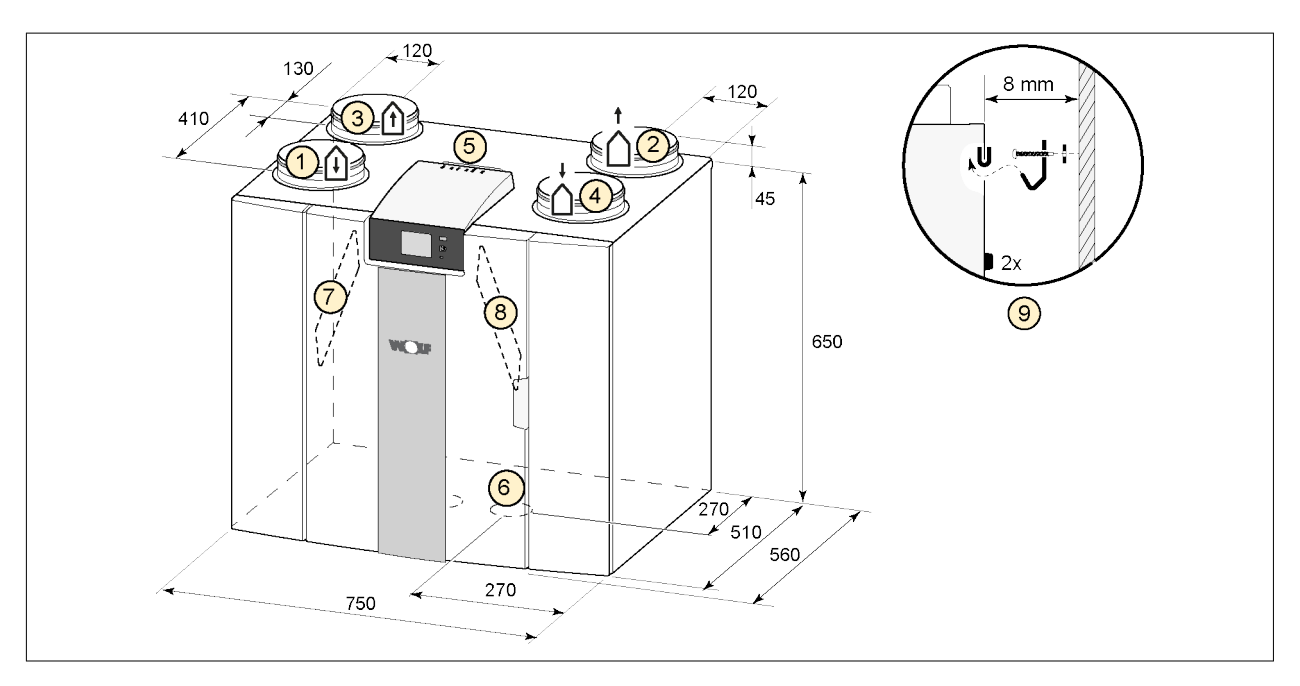

Všechny rozměry jsou v milimetrech. Průměr všech objímek je 180 mm

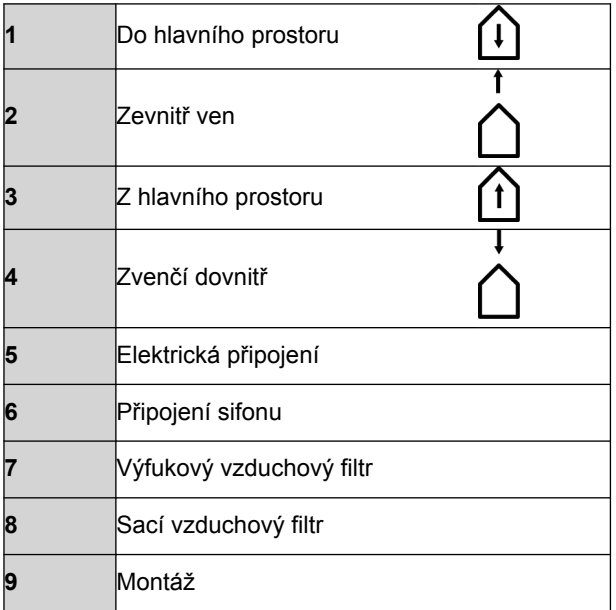

# **Verze** xxxx

### *Verze pro pravou ruku*

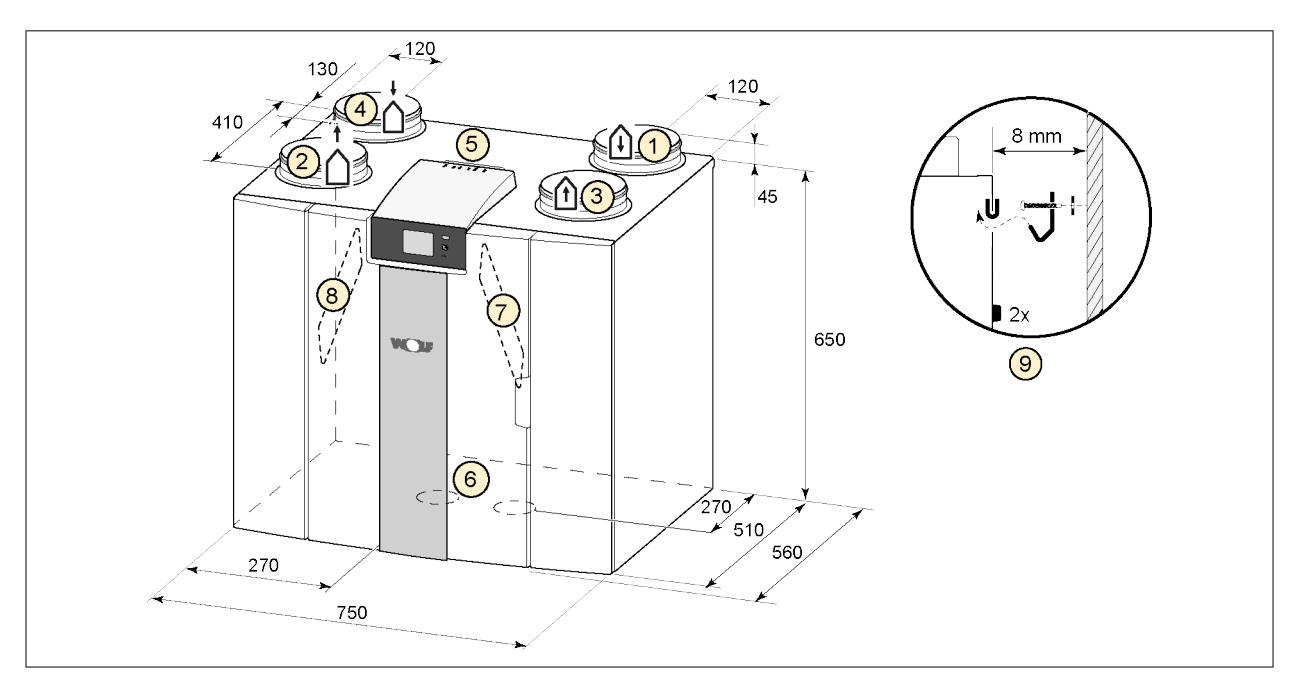

Všechny rozměry jsou v milimetrech. Průměr všech objímek je 180 mm

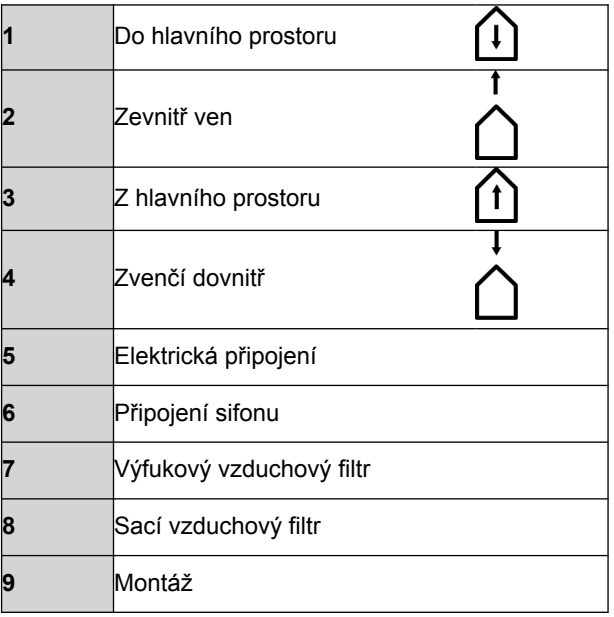

# <span id="page-9-0"></span>**Verze** xxxx

### **3.3 Rozložený pohled na zařízení**

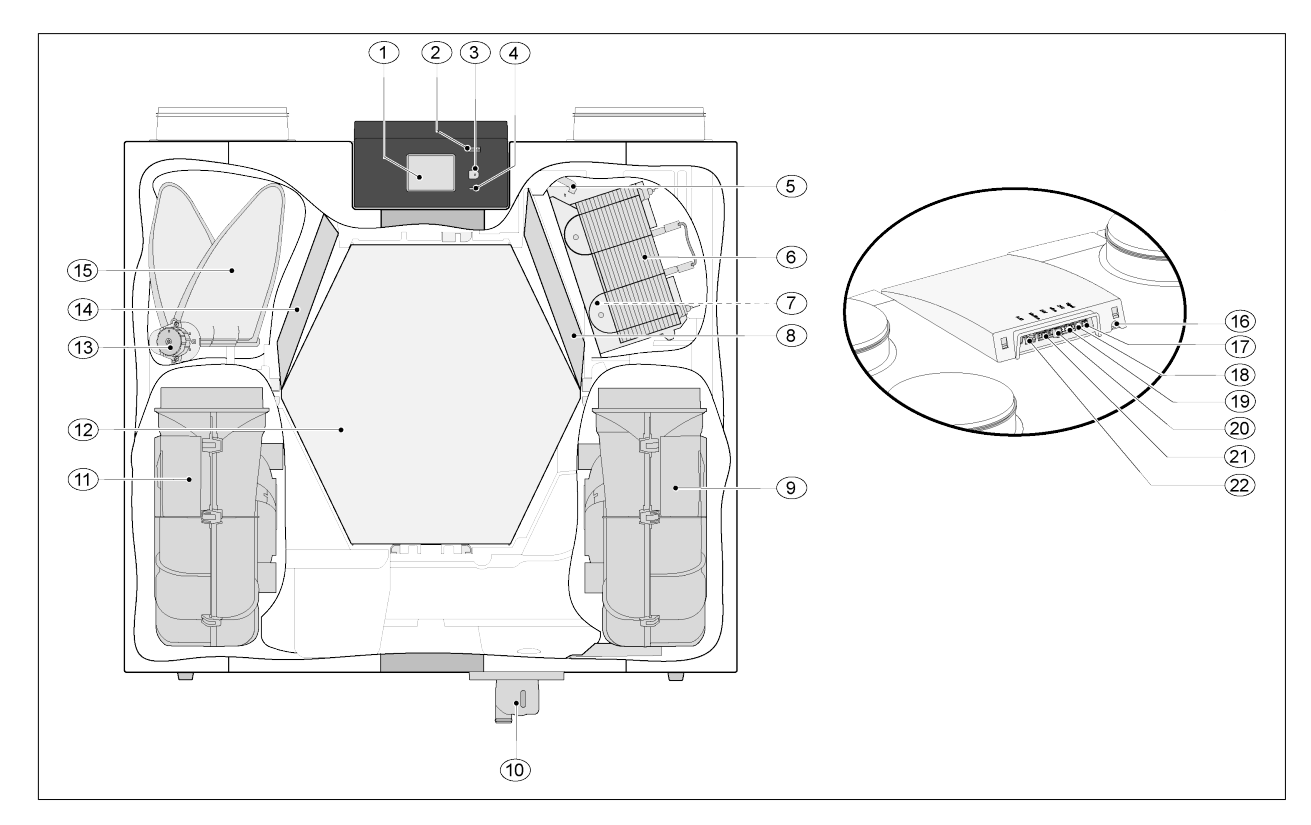

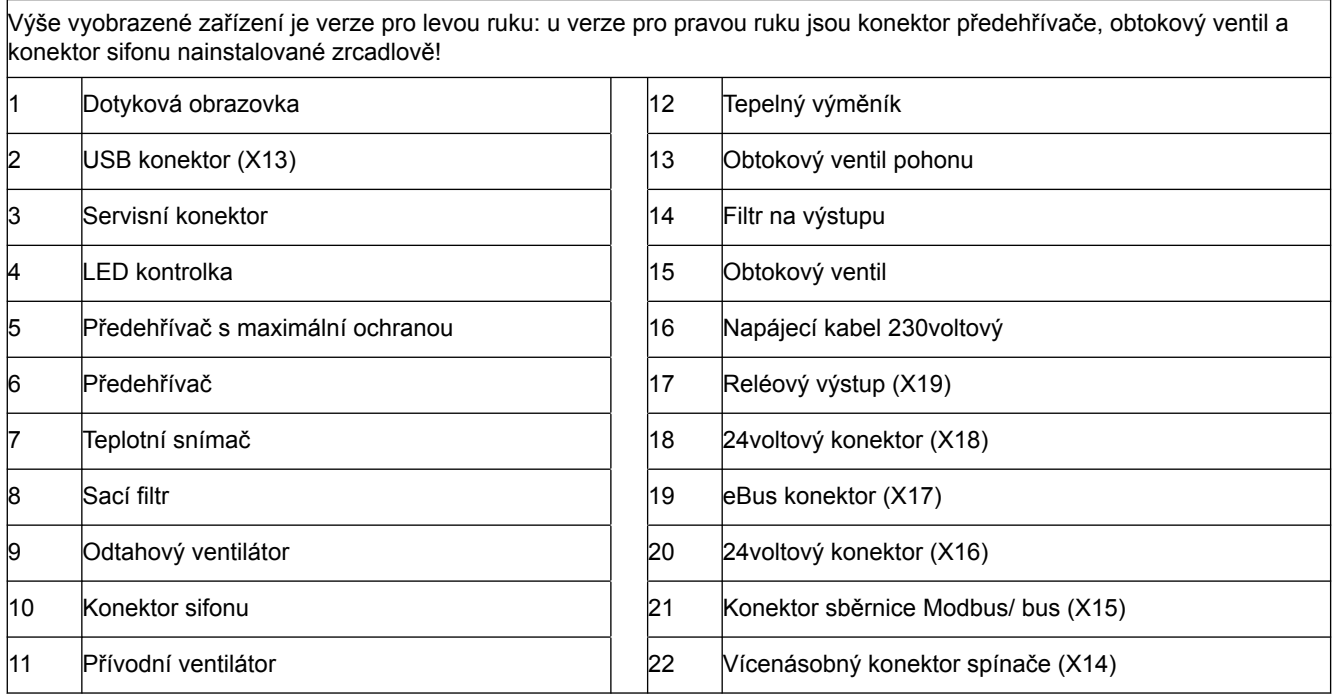

### <span id="page-10-0"></span>**4 Provoz**

### **4.1 Popis**

Zařízení je dodáváno připravené k připojení a funguje automaticky dle standardních nastavení. Výstupní znečištěný vnitřní vzduch ohřívá čistý čerstvý vzduch zvenku. Tím se šetří energie, zatímco čerstvý vzduch je dodáván do požadovaných komor.

Ovládací systém má čtyři ventilační režimy. Průtokovou rychlost lze pro každý ventilační režim upravit. Systém řízení konstantního objemu zajišťuje, aby byla mezi přívodním a odtahovým ventilátorem vyvážená ventilace bez ohledu na tlak v potrubí.

Pokud není k zařízení připojeno žádné externí ovládání, je možné na dotykovém displeji vybrat vhodný model ventilace.

K vnějšímu ovládání lze například vybrat 4cestný spínač ( $\rightarrow$  [Připojení samostatného multipřepínače s](#page-38-0) [indikací filtru](#page-38-0) strana 39), ale ovládání je možné i pomocí Bedienmodul BM-2 ( $\rightarrow$  [Připojení ovládání](#page-40-0) [vzduchu](#page-40-0) strana 41), snímačů CO<sub>2</sub> ( $\rightarrow$  [Připojení snímačů CO2](#page-42-0) strana 43), snímače vlhkosti ( $\rightarrow$ [Připojení snímače vlhkosti](#page-41-0) strana 42).

### **4.2 Obtok**

100% obtok umožňuje napájení vnějším vzduchem, který není ohříván tepelným výměníkem. Zejména v letních nočních hodinách je vhodné dodávat chladnější vnější vzduch. Teplý vzduch v hlavním prostoru je potom v co největší míře vyměněn za chladnější vnější vzduch.

Obtokový ventil se otevírá a zavírá automaticky, pokud jsou splněny určité podmínky (viz tabulka níže, kde najdete podmínky obtoku).

Postupujte podle kroků 2.1 až 2.6 v nabídce nastavení v uživatelském rozhraní ( $\rightarrow$  [Hodnoty nastavení](#page-48-0) [standardního zařízení](#page-48-0) strana 49) a upravte činnost obtokového ventilu.

#### *Předpoklady obtokového ventilu*

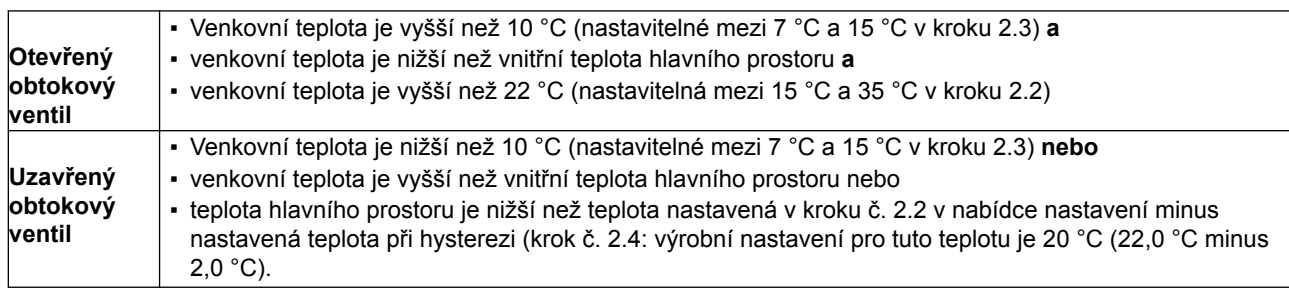

Zařízení zahrnuje i funkce "Přeplňování obtoku". To znamená, že když je tato funkce zapnuta (lze přepnout v kroku 2.5), ventilační režim s otevřeným obtokovým ventilem dosahuje maximální průtokové rychlosti vzduchu (nastavitelná v kroku 2.6).

#### **4.3 Ochrana před mrazem**

Zařízení je vybaveno funkcí chránící proti zamrznutí, aby nedošlo k zamrznutí tepelného výměníku při nízkých venkovních teplotách.

Teplotní snímače měří teploty v zařízení, pokud je třeba, dojde k zapnutí předehřívače. Pokud v případě velmi nízkých teplot nemá předehřívač dostatečnou kapacitu, vytvoří se v zařízení plynulá nevyváženost.

Tento software "rozeznává" zařízení.

### <span id="page-11-0"></span>**4.4 Verze Plus**

Verze "Plus" je vybavena samostatnou ovládací deskou s více připojeními pro různé aplikace.

Tato samostatná ovládací deska je umístěna v plastovém krytu za stávajícím ovládacím panelem v horní části zařízení.

Dále je možné vyjmout celou desku Plus pcb včetně pouzdra ze zařízení a namontovat ji například na stěnu oddělenou od zařízení pro tepelnou rekuperaci, což může být za určitých okolností užitečné, například v případě špatného WiFi signálu z desky Plus pcb.

Standardní zařízení pro rekuperaci tepla lze také později přeměnit na verzi Plus pomocí upgradové sady Plus pcb.

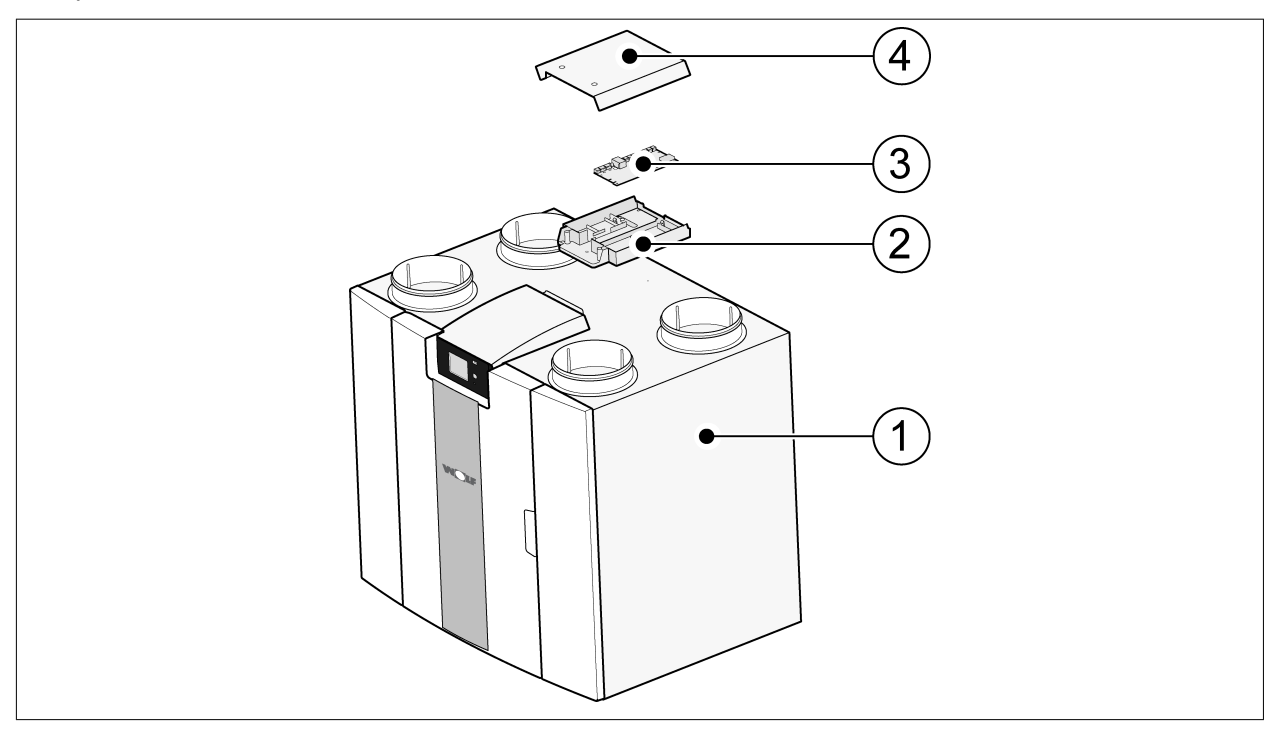

1 = zařízení CWL s namontovanou deskou Basic pcb

- 2 = montážní deska Plus pcb
- $3$  = Plus pcb
- 4 = ochranné víčko Plus pcb

### <span id="page-12-0"></span>**5 Instalace**

### **5.1 Instalace všeobecně**

#### *Instalace přístroje:*

- 1. Umístění přístroje  $(\rightarrow$  Umístění zařízení strana 13)
- 2. Připojení sifonu a odtoku kondenzátu ( $\rightarrow$  [Připojení odtoku kondenzátu](#page-13-0) strana 14)
- 3. [Připojení vzduchového potrubí](#page-14-0) ( $\rightarrow$  Připojení vzduchového potrubí strana 15)
- 4. [Elektrická připojení](#page-15-0) ( $\rightarrow$  Elektrická připojení strana 16)

*Způsob a postup instalace by měly splňovat následující požadavky:*

- Požadavky na kvalitu ventilačních systémů v domácnostech, ISSO 61.
- Požadavky na kvalitu rovnotlakého větrání domů, ISSO 62
- Předpisy týkající se větrání domácností a obytných prostor.
- Bezpečnostní předpisy pro nízkonapěťové instalace
- Předpisy týkající se připojení vnitřních potrubních instalací v domácnostech a obytných budovách.
- Jakékoli další předpisy místních energetických společností
- Instalační předpisy přístroje CWL -2-400.
- Kromě výše uvedených požadavků a doporučení na konstrukci a instalaci je nutné respektovat i státní předpisy pro budovy a ventilační systémy.

### **5.2 Umístění zařízení**

Zařízení CWL -2-400 (Plus) lze namontovat na stěnu pomocí dodávané montážní konzoly. Zařízení je nutné namontovat na pevnou stěnu o minimální hmotnosti 200 kg/m<sup>2</sup>, aby po montáži nedocházelo k vibracím. Sádrokarton nebo trámková konstrukce nestačí! V takových případech je nutné použít dodatečná opatření, jako například dvojité obložení nebo přídavné čepy. Na požádání je k dispozici i montážní podstavec k montáži na podlahu (se stejnou minimální hmotností).

*Kromě toho je třeba vzít v úvahu následující aspekty:*

- Zařízení musí být nainstalováno v izolované místnosti chráněné před mrazem, aby nemohlo např. dojít k zamrznutí kondenzátu.
- Zařízení musí být umístěno v rovině.
- Zařízení nesmí být umístěno v místnosti s vysokou hladinou kondenzace (jako je například koupelna a/ nebo prádelna).
- Místnost, ve které je zařízení nainstalováno, musí být dobře odvětrávána, aby nedošlo ke kondenzaci na vnějším povrchu zařízení.
- Místnost, ve které je zařízení nainstalováno, musí být vybavena odvodem kondenzátu s dostatečným sifonem a spádem pro zkondenzovanou vodu.
- Nově postavené domy s vysokou vlhkostí po stavebních pracích musí být před zahájením obývání přirozeným způsobem odvětrány.
- Zkontroluje, že je před zařízením volný prostor nejméně 70 cm a místo nad hlavou 1,8 m.
- Zkontroluje, že je nad zařízením volný prostor nejméně 25 cm k připojení zařízení a případnému servisu obvodové desky.

### <span id="page-13-0"></span>**5.3 Připojení odtoku kondenzátu**

Odtokové vedení kondenzátu přístroje CWL je umístěno na spodním panelu. Kondenzát je odváděn přes odtokovou hadičku.

Sifon (s vestavěným provzdušňovačem) je dodáván samostatně s přístrojem a musí být technikem namontován pod přístroj (bajonetové připojení). Sifon má vnější připojovací průměr 32 mm. Sifon je připojen k vnitřnímu kanalizačnímu systému. Lapač zápachu doporučujeme namontovat mezi kanalizační systém a sifon, aby nedocházelo k nepříjemnému pachu.

### **Varování**

Nikdy nepřepínejte připojení dvou vývodů kondenzátu pod spotřebič.

doporučujeme použít 32mm připojení s těsněním (HT DN32) (není součástí dodávky) , aby bylo sifon možné v budoucnu snadno čistit.

### **Varování**

Důležité: Během montáže vždy pryžový těsnící kroužek v těsnění promažte například vazelínou bez obsahu kyseliny. Připojení tohoto těsnění musí být při servisu přístroje odpojeno! Sifon nesmí být nalepen na odtokové vedení kondenzátu.

Odtok kondenzátu může být připojen například pomocí přímého nebo šikmého spojením s těsněním. Posuňte připojení odtoku kondenzátu s těsněním o dostatečné délce přes připojení sifonu.

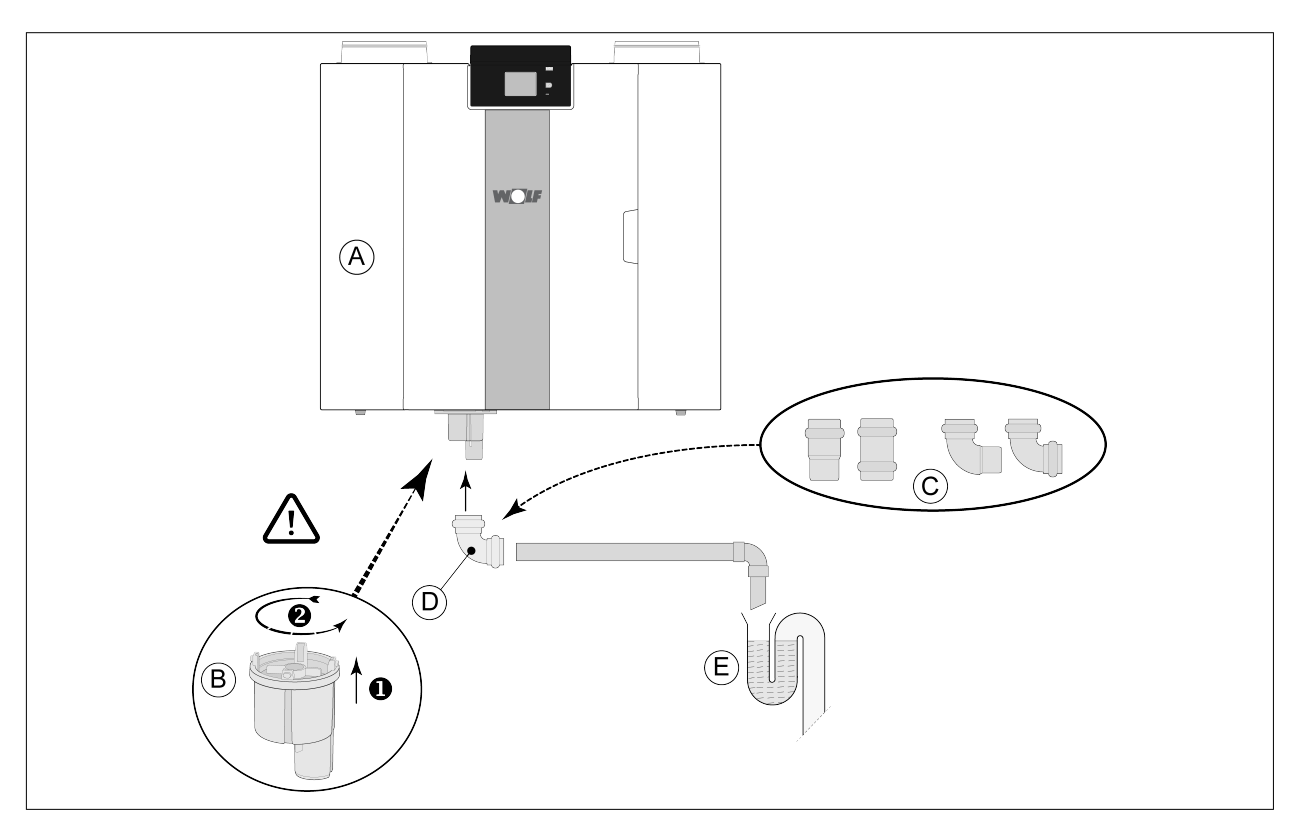

- A = CWL -2-400 verze pro pravou ruku
- B = Instalace sifonu níže do přístroje CWL
- C = Příklady s připojeními odtoku kondenzátu s těsněním HT DN32
- D = Odpojitelné připojení
- E = Příklad lapače zápachu

### <span id="page-14-0"></span>**5.4 Připojení vzduchového potrubí**

Veškeré vzduchové potrubí musí být těsně propojeno. Připojovací hrdla na přístroji CWL jsou vybavena standardně těsnicími kroužky.

Toto potrubí musí opatřeno vnějšími parotěsnými zábranami až úplně k přístroji, aby nedošlo na vnější straně přívodního potrubí vnějšího vzduchu a odtahového potrubí z přístroje CWL nedocházelo ke kondenzaci. Pokud je však použito termoizolační potrubí, není dodatečná izolace potřeba.

V zájmu dodržení maximální úrovně hluku 30 dB (A) je nutné u každého přístroje posoudit, jaká opatření budou potřebná k omezení hluku. Aby bylo možné hluk ventilátorů z a do prostoru optimálně tlumit skrze potrubí, je nutné použít tlumiče o minimální délce nejméně 1 m, ale možná budou třeba i další opatření.

Použitím samostatných přípojek k difuzéru zabráníte přeslechu přes přívody vzduchu a odtahové potrubí. V případě potřeby musí být napájecí potrubí izolováno, například když je instalované mimo izolovaný plášť.

Přívod vnějšího vzduchu by měl být prováděn ze stíněné strany domu, nejlépe ode zdi nebo převisu.

Odtahové potrubí musí být vedeno přes střešní konstrukci tak, aby v konstrukci nekondenzovala vlhkost.

Odtahové potrubí mezi přístrojem CWL a střešní hlavicí by mělo být takové, aby nedocházelo ke kondenzaci na povrchu.

Vždy používejte izolovanou ventilační střešní hlavici.

Doporučujeme omezit tlak vnějšího potrubí na 100 Pa, aby se snížila hladina hluku. Pokud je odpor systému potrubí vyšší než maximální křivka ventilátoru, bude maximální ventilační kapacita nižší.

Rychlost vzduchu musí být omezena na max. 5 m/s v hlavním potrubí a 3,5 m/s v odbočkách k distribučním elementům.

Umístění odtahu a přívodu vzduchu z ventilace domu a odvětrávací trubka kanalizace musí být umíštěny tak, aby nedocházelo k vzájemnému ovlivňování hlukem a zápachem.

Umístění přívodních ventilů musí být zvoleno tak, aby se zabránilo znečištění aprůvanu. Doporučujeme používat přívodní ventily .

Při použití pružných tlumičů je nutné během instalace pamatovat, že po uplynutí určité doby je tlumiče nutné vyměnit.

Vytvořte dostatečné přefukové otvory mezi jednotlivými místnostmi. Pod dveřmi vytvořte dostatečnou mezeru 2 cm.

<span id="page-15-0"></span>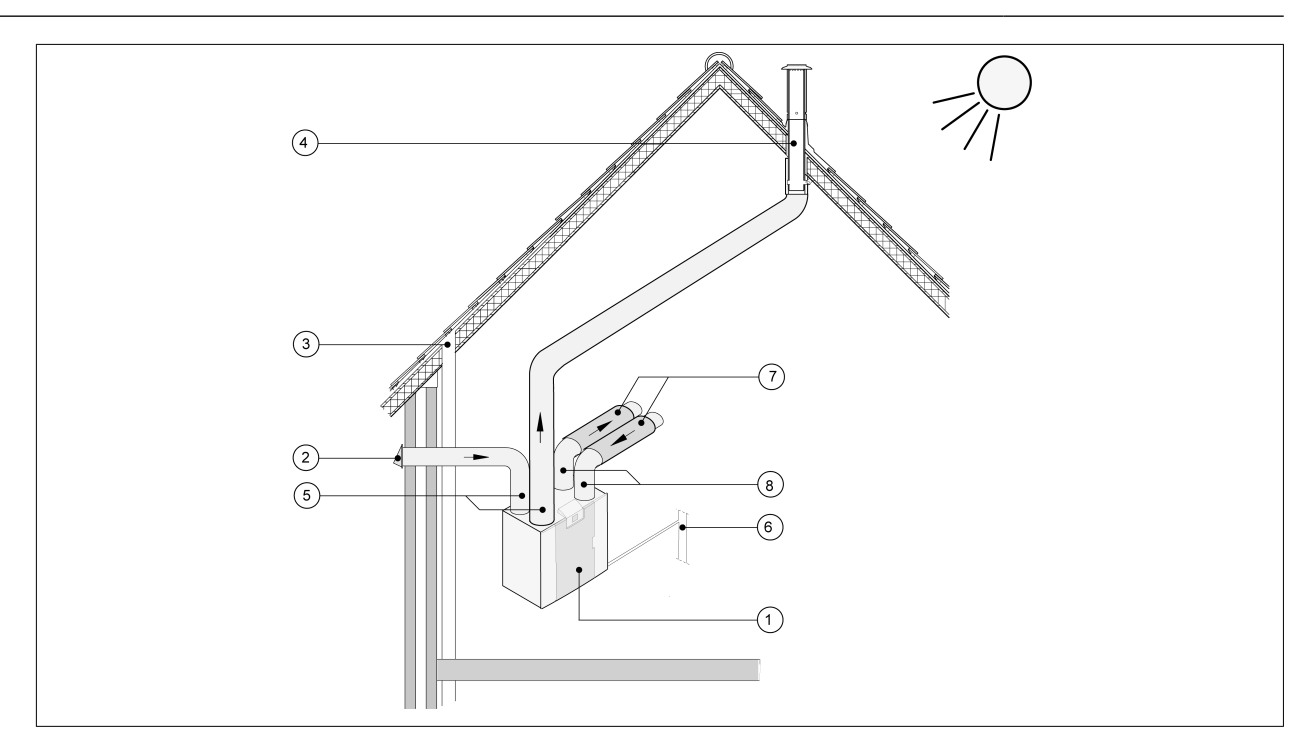

- 1 = *CWL -2-400 pravostranná verze (úroveň umístění)*
- 2 = *Preferovaný přívod čerstvého vzduchu*
- 3 = Odvětrávání *kanalizace*
- 4 = *Preferované umístění odtahu vzduchu z ventilace; použijte izolovanou ventilační střešní hlavici*
- 5 = *Tepelně izolované potrubí*
- 6 = Vývod *kondenzátu*
- 7 = *Tlumič(e) zvuku*
- *8 = Potrubí dovnitř a ven z domu*

### **5.5 Elektrická připojení**

### **5.5.1 Připojení zástrčky**

Přístroj je možné připojit k dobře přístupné uzemněné zásuvce pomocí zástrčky namontované na spotřebiči. Elektrická instalace musí splňovat požadavky vaší energetické společnosti.

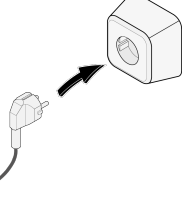

### **5.5.2 Připojení multipřepínače**

Multipřepínač (není součástí dodávky) je připojen k modulárnímu konektoru typu RJ12 (konektor X14), který je umístěn na zadní straně krytu displeje přístroje  $(\rightarrow)$ .

Příklady připojení multipřepínače  $(\rightarrow)$ . Je možné kombinovat i bezdrátové dálkové ovládání  $(\rightarrow)$  s multipřepínači ( $\rightarrow$  [Připojení samostatného multipřepínače s indikací filtru](#page-38-0) strana 39).

*4cestný přepínač lze také použít k aktivaci 30 minutového režimu nárazového větrání tím, že přepínač přepnete na nastavení 3 na méně než 2 sekundy a pak jej vrátíte zpět na nastavení 1 nebo 2. Režim nárazového větrání lze resetovat přepnutím přepínače na nastavení 3 na více než 2 sekundy nebo přepnutím do absenčního režimu ( ).*

K dispozici je možnost řízeného větrání 2.0 (řízena hodinami nebo  $CO<sub>2</sub>$ ) ( $\rightarrow$ ).

### <span id="page-16-0"></span>**5.5.3 Připojení konektoru eBus**

Pro připojení konektoru eBus se na zadní straně krytu displeje nachází 2 pólový odpojitelný (zelený) konektor X17  $(\rightarrow)$ .

Protokol eBus může být například použit k připojení programovatelného ovladače (→ [Připojení ovládání](#page-40-0) [vzduchu](#page-40-0) strana 41). Vzhledem k citlivosti polarity kontakty vždy připojte správně, pokud by tyto kontakty byly přehozeny, přístroj nebude fungovat!

Na konektor eBus lze také připojit volitelný senzor(y) CO<sub>2</sub> nebo dodatečný eBus předehřívač nebo dohřívač  $(\rightarrow)$ .

### **5.5.4 24voltové připojení**

Na konektoru X16 a X18 základní desky pcb je k dispozici 24 voltů. Konektor X-16 je určen pro 24 voltové připojení doplňkové desky Plus pcb. Pro připojovací konektor (černý) X16 a X18  $(\rightarrow)$ .

Maximální omezení proudu u zástrček X16 a X18 je 5 VA na jedno připojení.

### **5.5.5 Připojení snímače vlhkosti**

Doplňkový snímač vlhkosti je nutné připojit do připojení X07 na základní desce pbc. K tomu použijte kabel dodaný se snímačem vlhkosti. Pro připojení snímače vlhkosti je nutné odstranit plastový kryt nad ovládáním, čímž se zpřístupní připojení X07.

K připojení snímače vlhkosti viz  $\rightarrow$  [Připojení snímače vlhkosti](#page-41-0) strana 42.

### **5.5.6 Připojení sběrnice Bus**

Konektor sběrnice Modbus/ bus (červený) X15 je možné použít k propojení přístrojů ( $\rightarrow$  [Spojování](#page-17-0) [zařízení pomocí sběrnice Bus](#page-17-0) strana 18).

Funkci tohoto konektoru lze nastavit pomocí kroků 14.1 až 14.4 v nabídce nastavení.

Pokud je přístroj vybaven deskou plošných spojů, pak se tento červený konektor X15 používá i k připojení desky Plus pcb; na tento konektor X15 je nutné připojit několik kabelů.

#### **5.5.7 Připojení konektoru "signálního výstupu"**

Modrý 2 pólový šroubovací konektor X19. Toto spojení se používá k zadání zprávy filtru nebo zprávy o závadě.

Pokud se na přístroji objeví zpráva o filtru nebo o poruše, pak se kontakt u připojení X19 uzavře. Tato funkce se nastavuje pomocí kroku 16.1.

#### **5.5.8 Připojení ModBus**

Přístroj lze připojit pomocí systému ModBus, jako je například systém správy budovy. Pomocí 3pólového konektoru (červeného) X15 (nebo červeného konektoru X06 verze Plus na desce pcb UWA2-E) lze provést spojení mezi přístrojem a systémem ModBus  $(\rightarrow)$  pro správné připojení.

Pro správné nastavení propojek X12, X121 a X122 viz vysvětlení uvedené ve schématu zapojení  $(\rightarrow)$ ; více informací a správná nastavení modBus naleznete v samostatné příručce Modbus na webu !

#### **i Poznámka**

Poznámka: Pokud je Modbus aktivní, není možné režim ventilace měnit pomocí displeje nebo případně připojeného multipřepínače! Připojený snímač vlhkosti také nebude fungovat.

### <span id="page-17-0"></span>**5.5.9 Spojování zařízení pomocí sběrnice Bus**

#### **Důležité**

Vzhledem k citlivosti na polaritu vždy připojujte kontakty X15-1 sběrnice Bus k sobě navzájem a kontakty X15-2 a X15-3 k sobě navzájem. Nikdy nepropojujte X15-1, X15-2 nebo X15-3 mezi sebou!

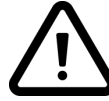

Komentář: Pokud je nainstalována deska Plus pcb, bylo by potřeba připojit několik kabelů ke konektoru X-15.

Poznámka: Pokud je celková délka kabelů sběrnice Bus delší než 10 m, použijte kabel s kroucenou dvojlinkou pro připojení X15-2 a X15-3 (kabel s kroucenou dvojlinkou je vhodnější i pro kratší délky)!

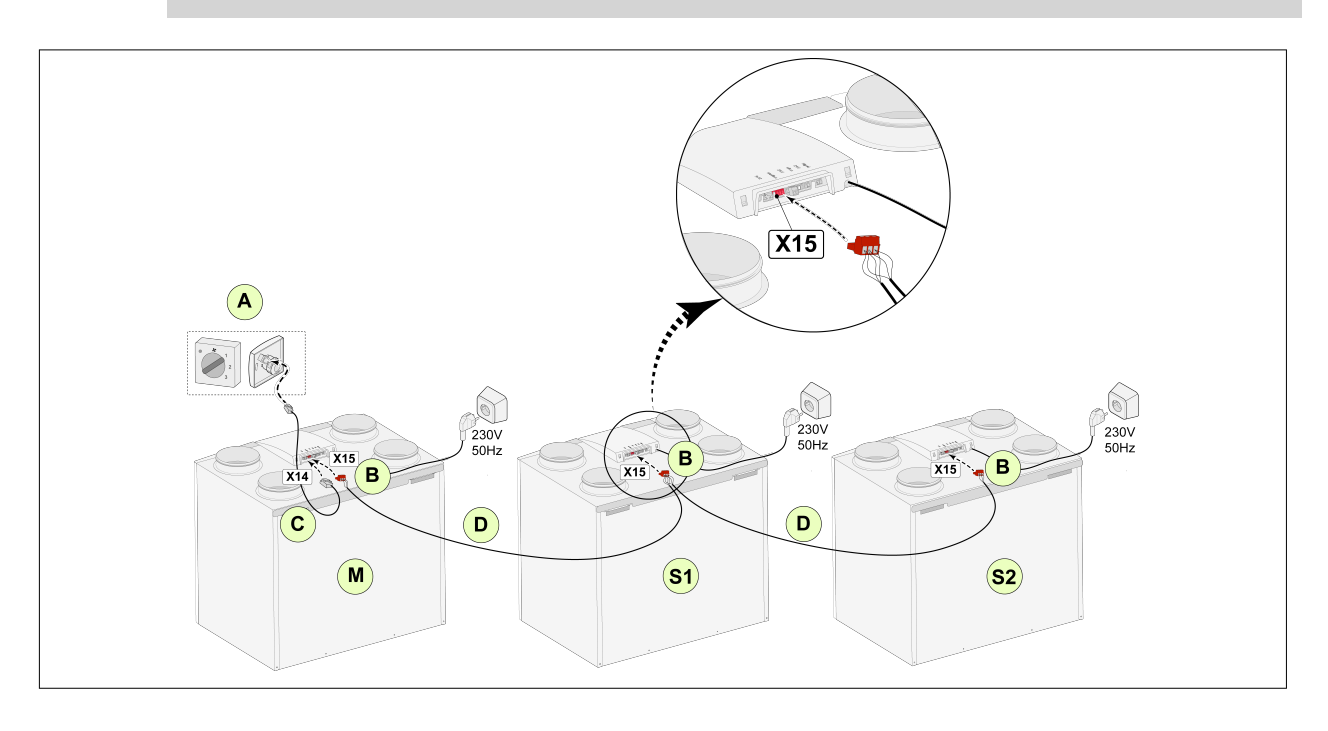

**Pro M (nadřízená jednotka):** Krok 8.1 – Nadřízená jednotka Krok 14.1 – sběrnice Bus

**Pro S1 (podřízená jednotka 1)**: Krok 8.1 – Podřízená jednotka Krok 14.1 – sběrnice Bus

**Pro S2 (podřízená jednotka 2)**: Krok 8.1 – Podřízená jednotka Krok 14.1 – sběrnice Bus

- A = Multipřepínač
- B = 3pólový konektor červený
- C = Modulární kabel

D = 3jádrový nízkonapěťový kabel

M = Nadřízené zařízení (například zařízení CWL typ 4-0)

S1 / S2 = Podřízená zařízení (například zařízení CWL typ 4-0); pomocí Bus připojujte maximálně 10 zařízení

Všechna zařízení CWL -2-400 mají stejnou průtokovou rychlost vzduchu jako zařízení, které je nastaveno jako "Nadřízená jednotka".

Chybová hlášení **všech** zařízení se zobrazují na displeji hlavního zařízení.

Při použití Bedienmodul BM-2 nebo Home je vždy připojujte k této nadřízené jednotce.

# <span id="page-18-0"></span>**6 Displej**

### **6.1 Všeobecné vysvětlení ovládacího panelu**

Displej s dotykovou obrazovkou se nachází v přední části zařízení. Tento displej slouží k ovládání zařízení a poskytuje uživateli informace o stavu zařízení. Po zapnutí napájení se nejprve zobrazí verze softwaru a poté se zobrazí hlavní obrazovka.

*Hlavní obrazovka*

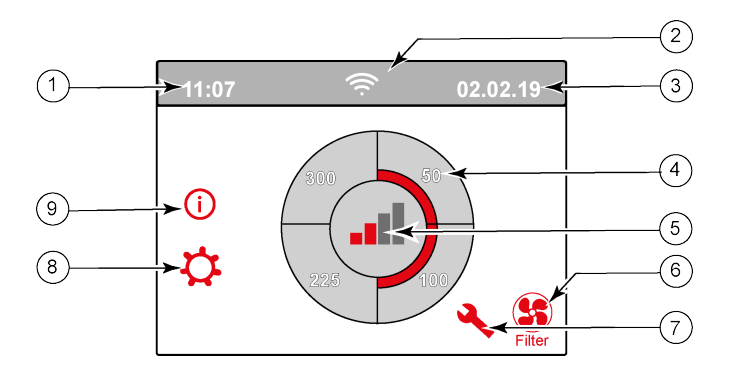

- 1 = Aktuální čas
- 2 = Info připojení (zobrazují se jen jsou-li použitelná)
- 3 = Aktuální datum
- 4 = Nastavený ventilační průtok, červené lišty udávají zvolený ventilační průtok. Na tomto příkladu je aktivní ventilační průtok 100 m<sup>3</sup>/h
- 5 = Aktivní ovládání
- 6 = Zpráva o filtru (zobrazuje se jen pokud platí)\*
- 7 = Závada (zobrazuje se jen pokud platí)\*
- 8 = Přístup do nabídky nastavení
- 9 = Přístup do informační nabídky
- Zpráva o filtru a hlášení o závadě se nacházejí na displeji na stejném místě. Zobrazení hlášení o závadě má vyšší prioritu, a proto se bude vždy zobrazovat jako první, i když je aktivní zpráva o filtru!

Tovární nastavení nabídky je v angličtině.

Požadovaný jazyk / datum a čas lze změnit v nabídce nastavení  $\mathbf{\dot{C}}$ ; k tomu viz tabulka hodnot nastavení ( $\rightarrow$ [Hodnoty nastavení](#page-48-0) strana 49), krok číslo 15.1 až krok číslo 15.10.

### <span id="page-19-0"></span>**6.2 Rozvržení displeje**

Obrazovka je rozdělena do 6 zón, přičemž v jednotlivých zónách lze zobrazovat různé symboly/ zobrazení.

### *Rozvržení hlavní obrazovky*

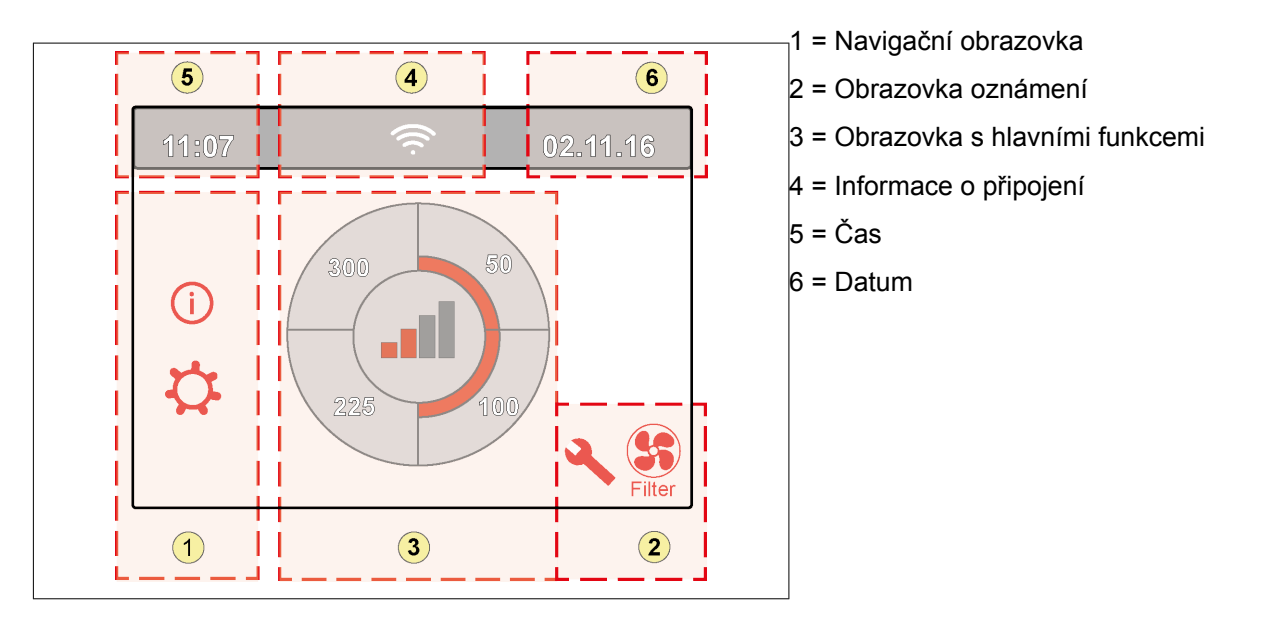

Na displeji je možné zobrazovat různé symboly. Ty se odvíjejí od zobrazované obrazovky, verzi přístroji a případného připojeného příslušenství.

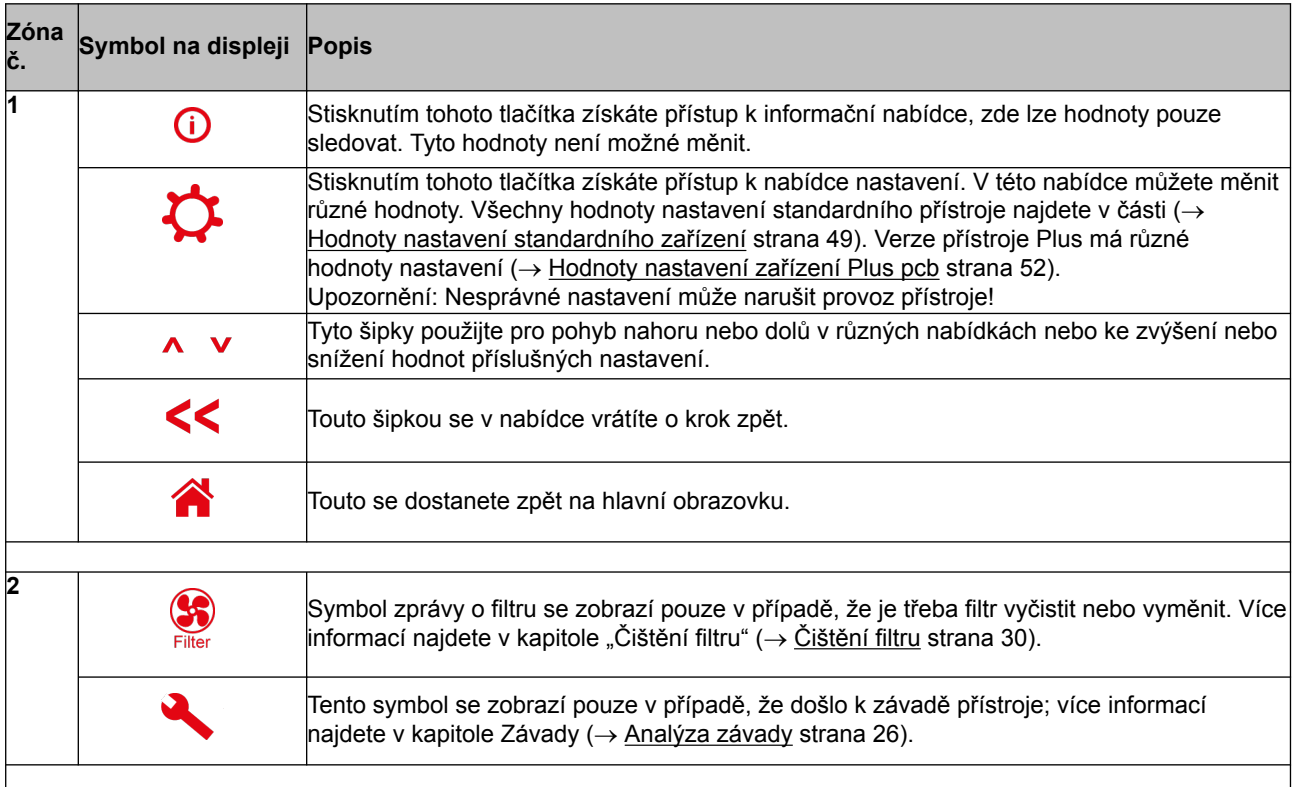

# **Displej**

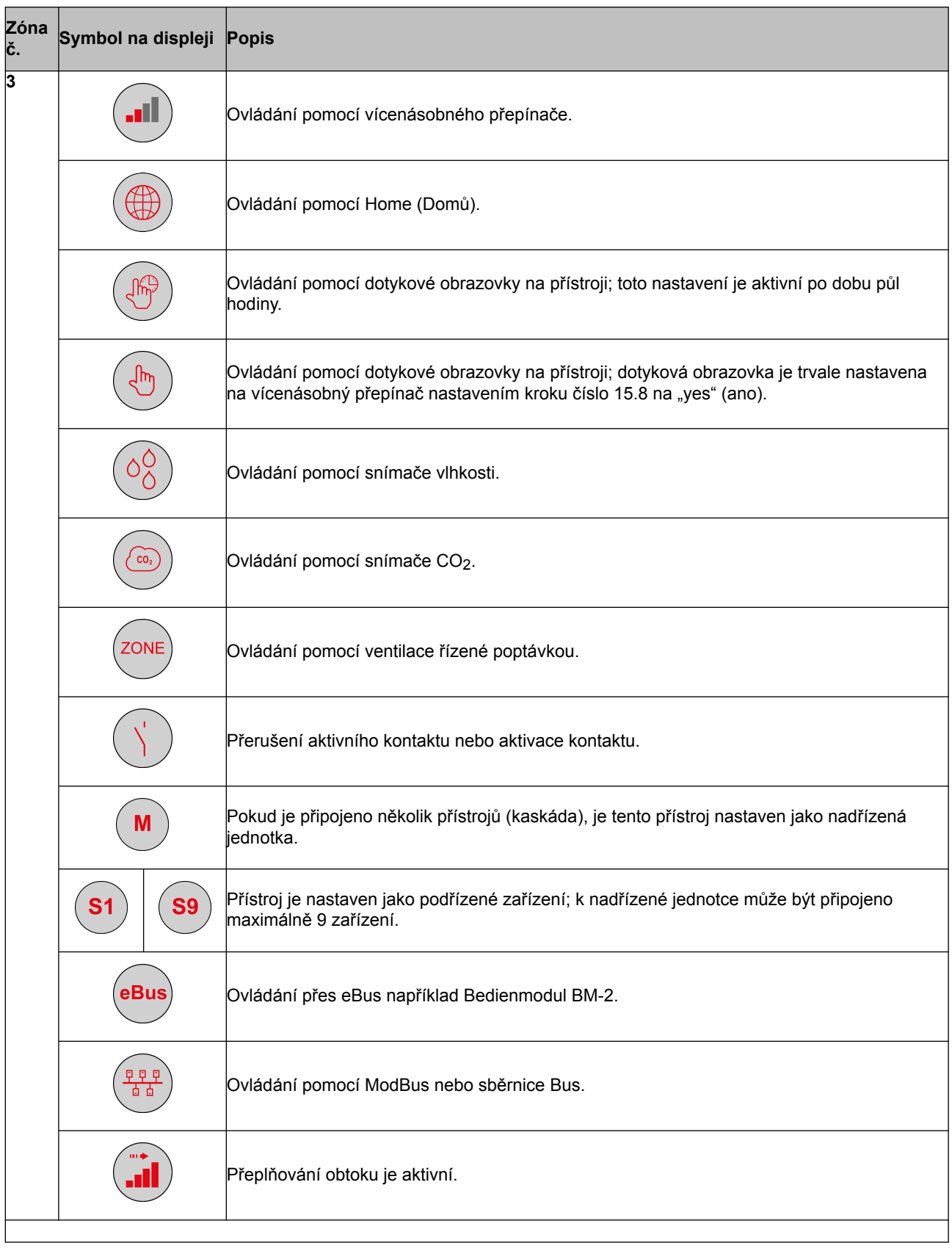

# **Displej**

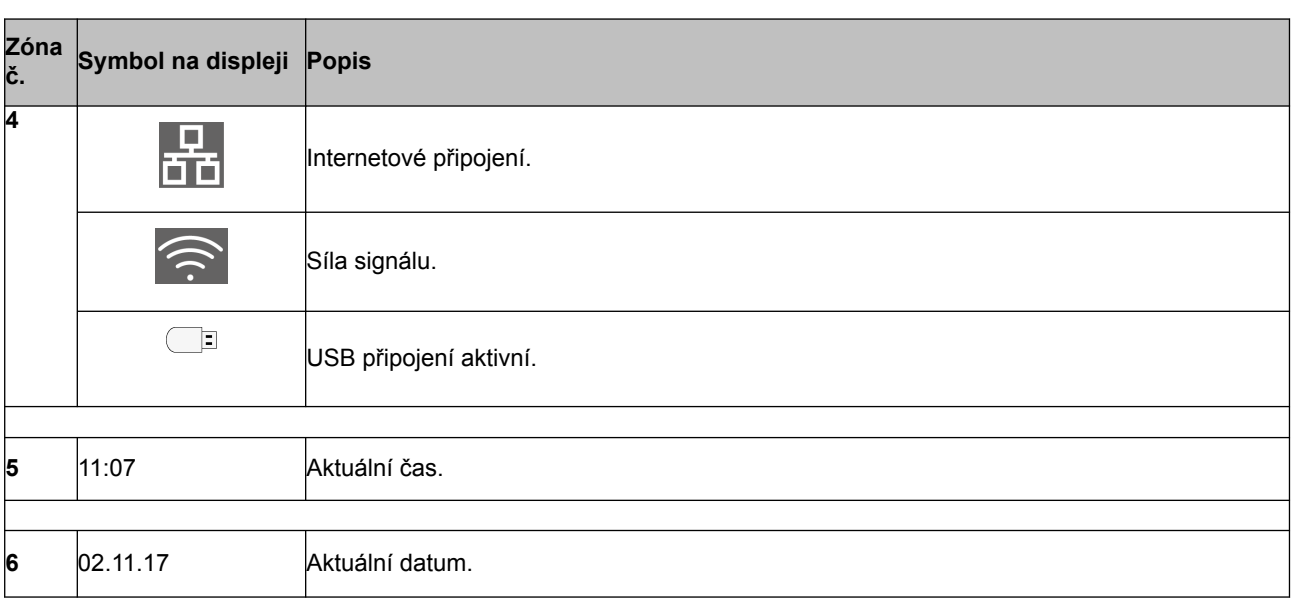

### <span id="page-22-0"></span>**6.3 Informace na displeji**

Pokud nebyla aktivována jakákoli tlačítka nebo se nevyskytla žádná výjimečná situace (například hlášení o závadě nebo zpráva o filtru), kontrolka zhasne dvě minuty poté, co bylo použito poslední tlačítko. Pokud se na zařízení objevila zpráva o filtru nebo hlášení o závadě, pak bude světlo displeje svítit, dokud nebude porucha vyřešena nebo zpráva o filtru resetována.

Stisknutím tlačítka Home se z libovolné nabídky vrátíte zpět na hlavní obrazovku; stisknutím tlačítka návratu << se vrátíte v nabídce o 1 krok zpět.

Krátkým stisknutím displeje (méně než 5 sekund) aktivujete podsvícení displeje, aniž byste v nabídce cokoli změnili; displej se rozsvítí na 2 minuty.

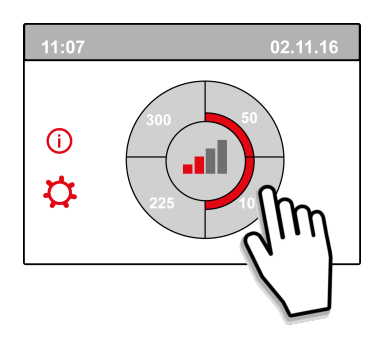

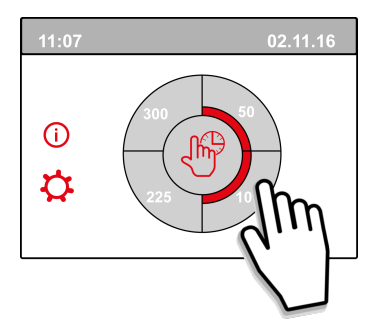

Stisknutím jedné čtvrtiny kruhu na hlavní obrazovce lze rychle nastavit režim ventilace. Režim ventilace nastavený tímto způsobem zůstane na půl hodiny aktivní, což lze pozorovat na displeji s hodinovými ručičkami.

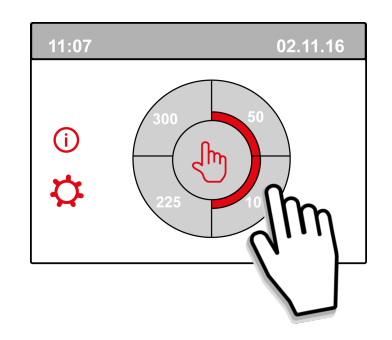

Dotykovou obrazovku lze dále trvale nastavit jako multipřepínač, můžete tak učinit nastavením kroku 15.6 v nabídce na "ano".

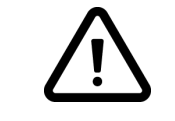

#### **Varování:**

Nesprávné nastavení může vážně narušit správnou funkci zařízení!

# <span id="page-23-0"></span>**7 Spouštění přístroje**

### **7.1 Vypínání a zapínání zařízení**

### **Zapínání:**

- **Zapínání napájení:**
	- 1. Zapojte 230 V síťovou zástrčku do elektrického systému.
	- 2. Při uvádění zařízení do provozu se zobrazí verze softwaru. Pokud bylo zařízení po delší dobu (více než přibl. 1 týden) vypnuté, budete muset znovu nastavit správný jazyk, čas a datum v nabídce nastavení  $\mathbf{\Omega}$ .
	- 3. Zařízení se pak okamžitě spustí podle režimu multipřepínače. Pokud není připojen žádný multipřepínač, bude zařízení vždy pracovat v režimu 1.

### **Vypínání:**

- **Vypínání napájení:**
	- 1. Vytáhněte 230V síťovou zástrčku z elektrického systému, zařízení je nyní bez napětí.
	- 2. Na displeji se nebude nic zobrazovat.

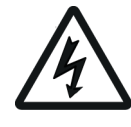

### **Varování!**

Při práci na zařízení vždy nejprve vytáhněte elektrickou zástrčku ze zásuvky.

### **7.2 Nastavení proudu vzduchu**

Dobrá ventilace přispívá ke zdravému vzduchu v domácnosti, optimálnímu komfortu a řádnému fungování zařízení.

Vzduchové proudy zařízení byly nastaveny v továrně na 50, 100, 200 a 300 m<sup>3</sup>/h. Výkon a spotřeba energie zařízení závisí na poklesu tlaku v potrubním systému a také na odolnosti filtru. Pokud nejsou tyto podmínky splněny, automaticky se nastaví průtok vzduchu vyššího režimu.

Změny lze provést v nabídce nastavení  $\mathcal{Q}$ . Pro nastavení průtoku vzduchu přejděte do nabídky nastavení ke krokům 1.2 až 1.4.

### **Pamatujte!**

Nejvyšší požadovaný režim větrání má přednost. Pokud je externí multipřepínač nastaven na režim 3, režim ventilace nebude možné na hlavní obrazovce nastavit do nižšího režimu. Výjimkou je režim ventilátoru 0. Pokud je na displeji vybrán režim 0: není možné ovládat další spínače, snímače apod.

U připojených snímačů CO<sub>2</sub> bude průtok vzduchu plynule ovládán mezi režimy 1 a 3 v závislosti na naměřených hodnotách PPM: pro připojený snímač vlhkosti bude proudění vzduchu při zapnutí přepnuto do režimu 3.

### **7.3 Další nastavení pro technika**

Kromě průtoku vzduchu je možné změnit i další nastavení zařízení; přehled těchto nastavení pro standardní zařízení najdete zde ( $\rightarrow$  [Hodnoty nastavení standardního zařízení](#page-48-0) strana 49) a pro zařízení s deskou Plus pcb zde (→ [Hodnoty nastavení zařízení Plus pcb](#page-51-0) strana 52). Změny lze provést v nabídce nastavení  $\boldsymbol{\varphi}$ .

# <span id="page-24-0"></span>**Spouštění přístroje**

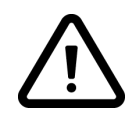

#### **Varování:**

Jelikož změny v nabídce nastavení mohou narušit správnou funkci zařízení, vyžadují změny nastavení, které zde nejsou popsány, konzultaci se společností Wolf GmbH. Nesprávné nastavení může vážně ovlivnit správné fungování zařízení!

### **7.4 Tovární nastavení**

Všechna změněná nastavení je možné najednou obnovit zpět na tovární nastavení.

Všechna změněná nastavení se pak vrátí zpět na hodnoty, které měly při opuštění továrny; z nabídky služeb jsou také vymazána veškeré zprávy a chybová hlášení.

#### **i Poznámka**

Zpráva o filtru se však neresetuje!

Pokud chcete obnovit tovární nastavení, otevřete nabídku nastavení  $\mathbf{\Omega}$ .

V nabídce nastavení zařízení lze zařízení vrátit zpět na tovární nastavení pomocí kroku 15.9.

### <span id="page-25-0"></span>**8 Závada**

### **8.1 Analýza závady**

Pokud řídicí systém zařízení zjistí poruchu, zobrazí se na displeji symbol klíče a případně také číslo závady.

Zařízení rozlišuje mezi závadou, při níž zařízení dále běží (omezeným způsobem), a vážnou poruchou (blokovací), při které se oba ventilátory vypnou.

### **8.2 Kódy displeje**

#### **Neblokovací závada**

Když spotřebič detekuje neblokovací závadu, ale dále běží (omezeným způsobem). Displej (trvale rozsvícený) zobrazí symbol závady. Stiskněte symbol závady pro vysvětlení/řešení závady.

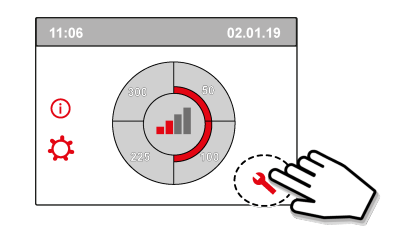

Obrazovku můžete opustit stisknutím tlačítka "Domů". Pokud není možné závadu vyřešit, kontaktujte technika.

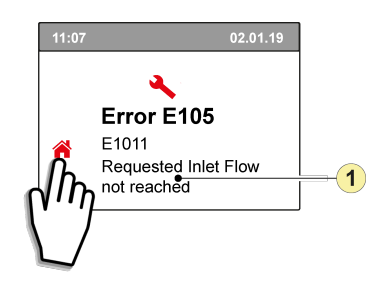

1. Požadovaná přívodní průtoková rychlost není dosažena

#### **Blokovací závada**

Když spotřebič detekuje blokovací závadu, zastaví se. Při blokovací závadě se vypnou i nabídka nastavení a informační nabídka.

Displej (trvale rozsvícený) zobrazí symbol závady (klíč) spolu s kódem závady. Červená LED na multipřepínači bude blikat (pokud je to možné). Zařízení zůstane v tomto režimu závady, dokud nebude daný problém vyřešen. Poté se zařízení samo resetuje (auto reset) a na displeji se znovu zobrazí provozní situace. Pokud chcete závadu napravit, obraťte se na technika.

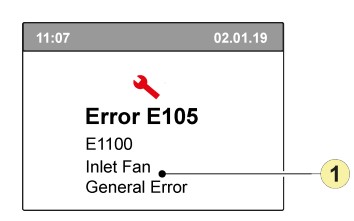

1. Vadný přívodní ventilátor

### **Blokovací závadu není možné vyřešit vytažením zařízení ze zásuvky; závadu je nutné nejprve vyřešit.**

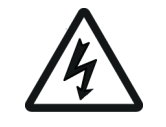

**Varování!**

Při práci na zařízení vždy nejprve vytáhněte elektrickou zástrčku ze zásuvky.

V níže uvedené tabulce jsou blokovací závady označeny symbolem \* za číslem závady. Na displeji se objeví krátké vysvětlení tohoto kódu závady.

Pokud je uveden odkaz na "pohotovostní" režim zařízení, pak jsou oba ventilátory vypnuty, ale na displeji zařízení se stále něco zobrazuje.

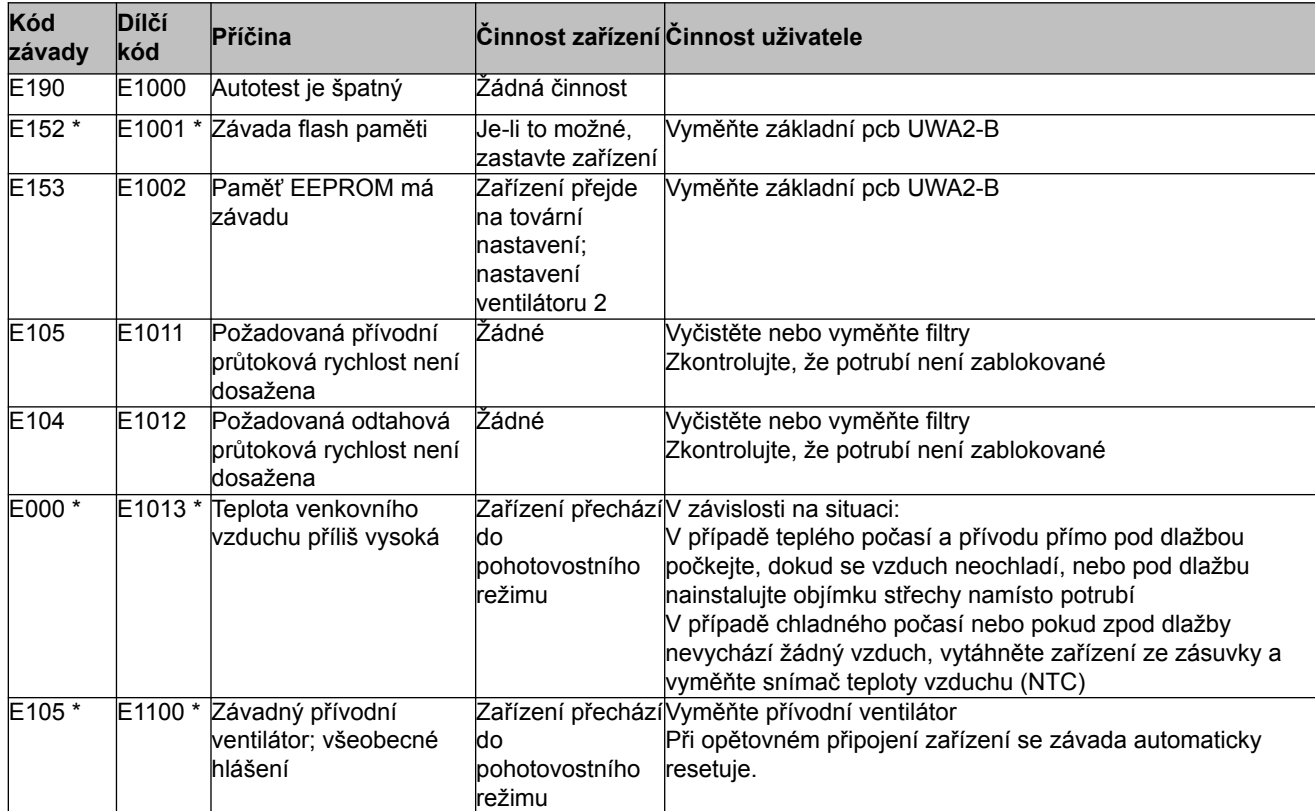

# Závada

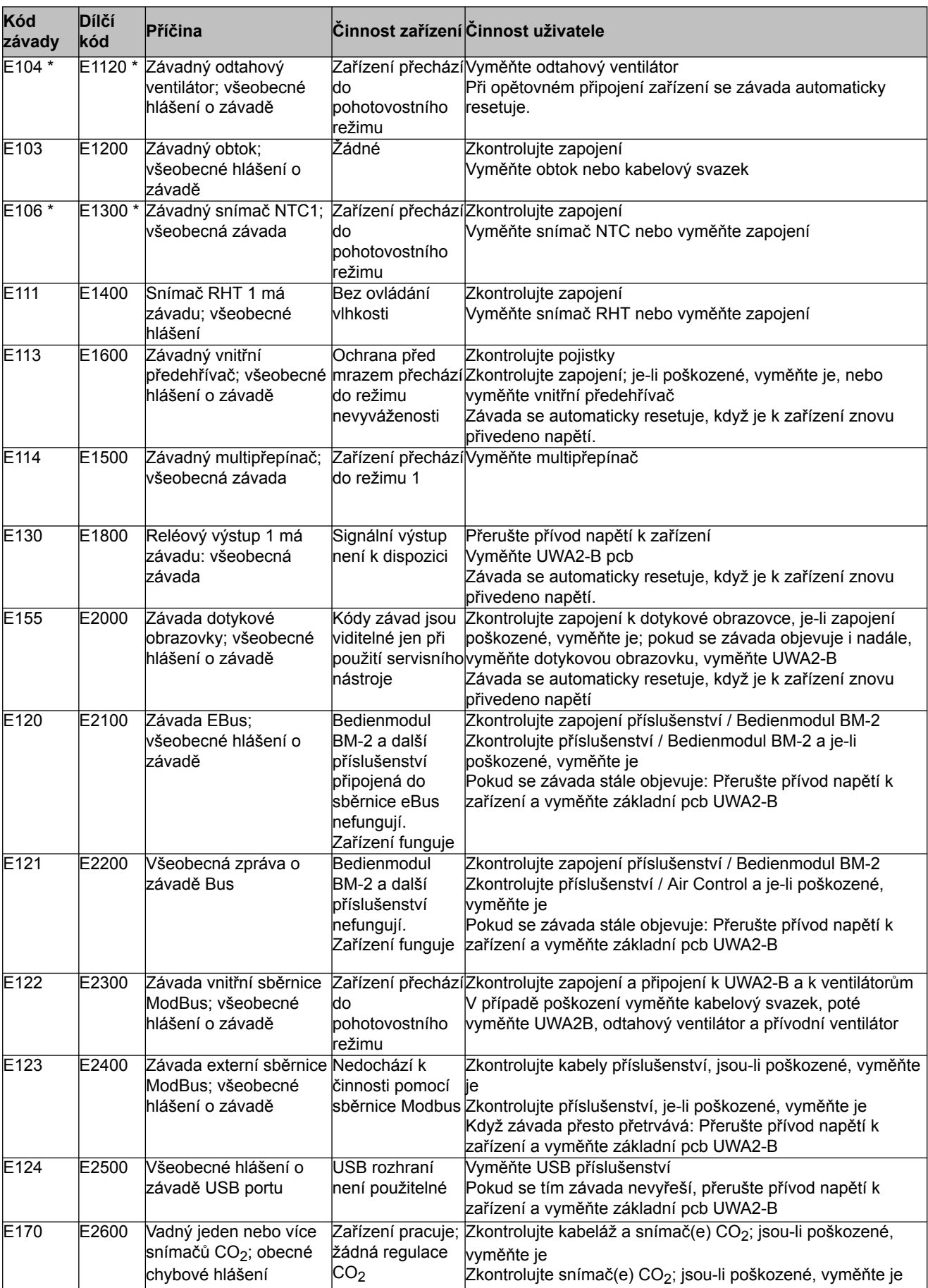

# Závada

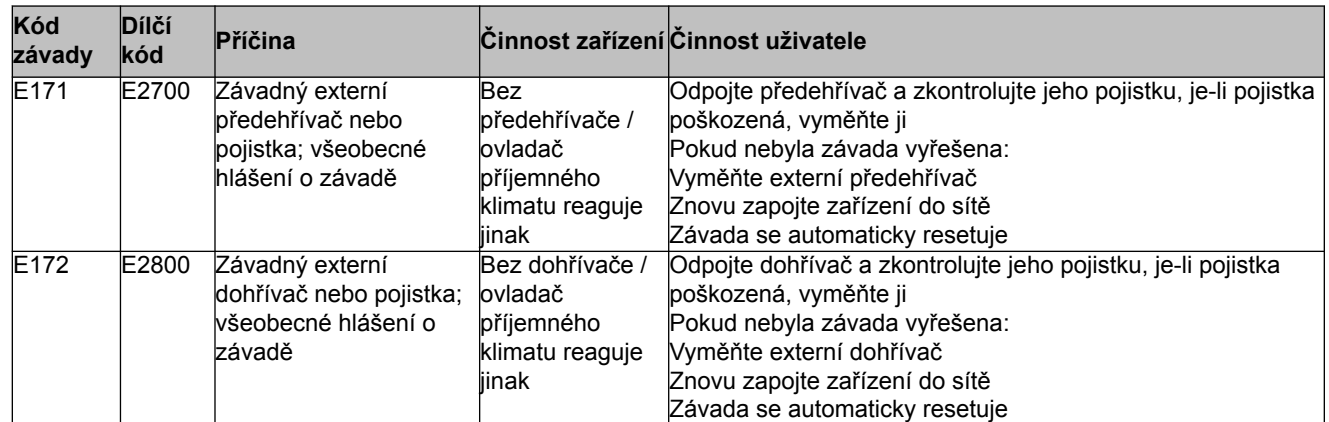

## <span id="page-29-0"></span>**9 Údržba**

### **9.1 Čištění filtru**

Údržba ze strany uživatele je omezena na pravidelné čištění nebo výměnu filtrů.

Filtr musí být čištěn jen tehdy, pokud je na displeji zobrazen symbol (zde je zobrazen symbol filtru) nebo pokud byl instalován multipřepínač s indikací filtru a červená LED spínače svítí. Filtry by měly být vyměňovány každý rok. Poté, co byl filtr 3krát vyčištěn, je nutné jej vyměnit.

Zařízení se nikdy nesmí používat bez filtrů.

### **Čištění a výměnu filtrů**

Stiskněte symbol filtru $\bullet$  na více než 3 sekundy, aby se otevřel průvodce filtru.

Dále proveďte čištění a/nebo výměnu filtru podle pokynů na displeji.

Tohoto průvodce filtrem nelze přerušit.

Když byly dodrženy a potvrzeny všechny pokyny uvedené v nabídce, pak se průvodce filtrem stisknutím tlačítka  $\bigcap_{n=0}^{\infty}$  "Domů" zavře a displej se vrátí na hlavní obrazovku, zpráva filtru se resetuje a zpráva o filtru zmizí.

### **Komentář:**

Pokud se průvodce filtru otevře při výměně filtru, zatímco se na obrazovce displeje neukazuje žádná zpráva o filtru, přejděte do nabídky nastavení  $\ddot{\mathbf{G}}$  ke kroku 4.2 a otevřete průvodce filtru. Nyní postupujte podle pokynů na displeji, po dokončení se resetuje časovač zprávy o filtru.

V nabídce nastavení můžete také přejít ke kroku 4.3, kde je možné resetovat filtr přímo bez otevření průvodce filtru; pokud byla vybrána možnost "Ano", pak musí být v nabídce nastavení toto číslo zrušeno stisknutím tlačítka "Domů" nebo tlačítkem "Návrat" <<

Poté se resetuje časovač zprávy o filtru!

Stisknutím tlačítka Home se z libovolné nabídky vrátíte zpět na hlavní obrazovku; stisknutím tlačítka návratu << se vrátíte v nabídce o 1 krok zpět.

### <span id="page-30-0"></span>**9.2 Údržba**

*Údržba technikem zahrnuje čištění tepelného výměníku a ventilátorů. Tento postup je třeba provádět v závislosti na podmínkách asi tak jednou za tři roky.*

1 Vytáhněte zástrčku ven. Otevřete dvířka filtru.

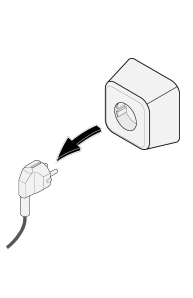

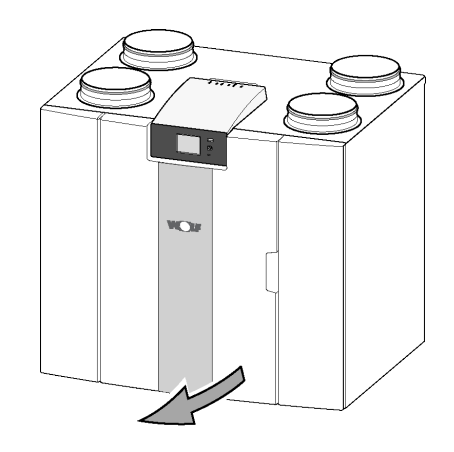

2 Vyjměte dva filtry.

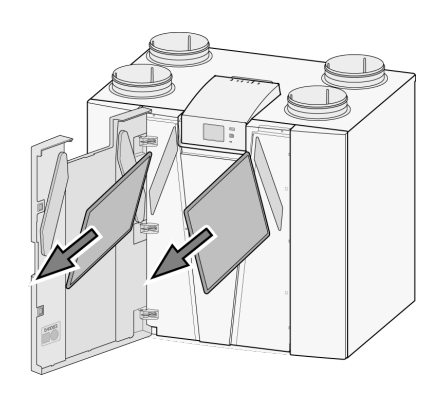

3 Vyjměte přední kryt.

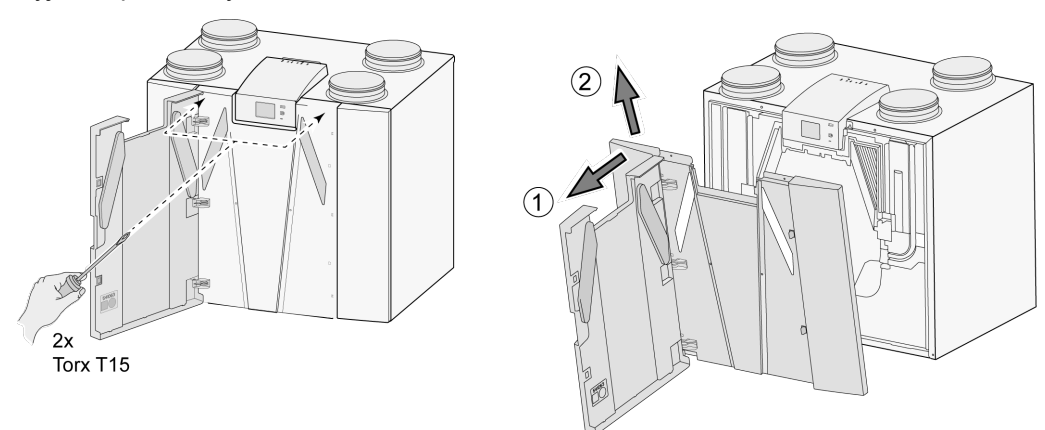

4 Vyjměte tepelný výměník. Dávejte pozor, aby se nepoškodily pěnové součásti zařízení.

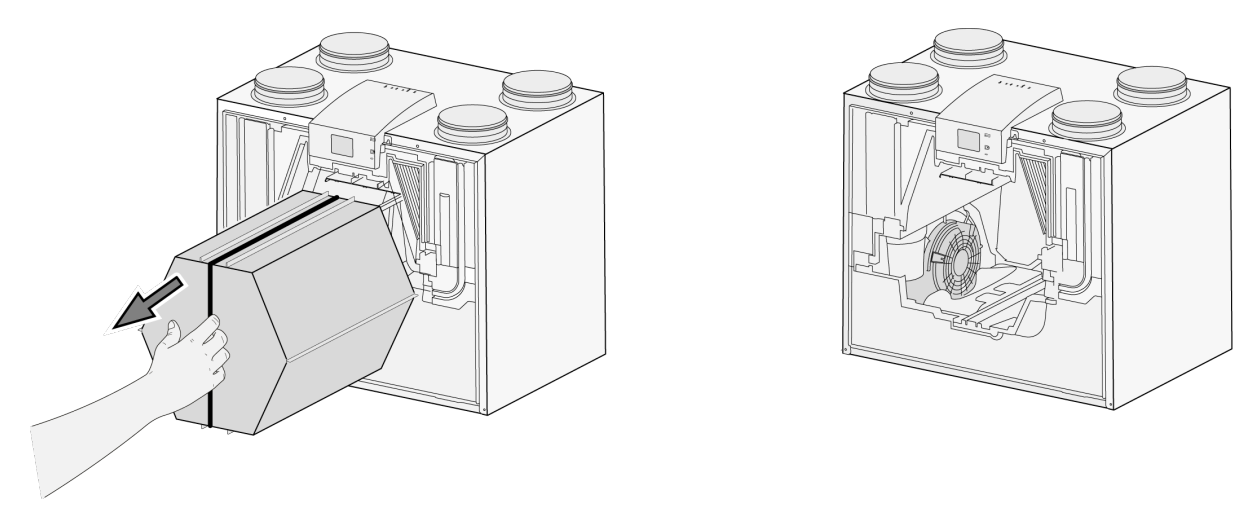

5 Omyjte tepelný výměník horkou vodou (max. 45 °C) a běžným čisticím prostředkem. Poté výměník opláchněte horkou vodou.

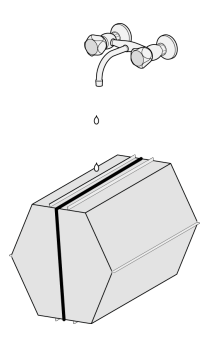

6 Vytáhněte sestavu EPS, se kterou je ventilátor vložený do zařízení, ven ze zařízení.

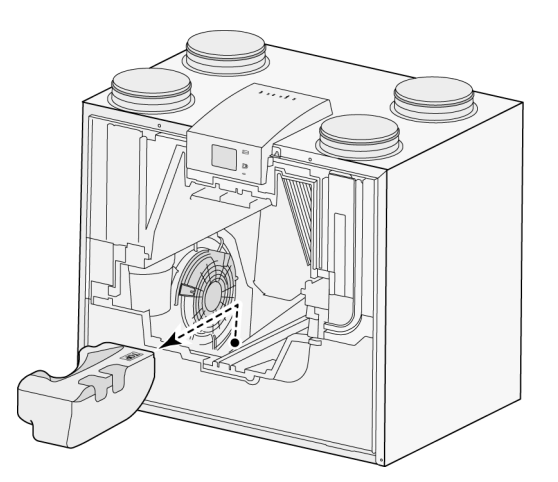

Otočte ventilátor v zařízení o čtvrt otáčky.

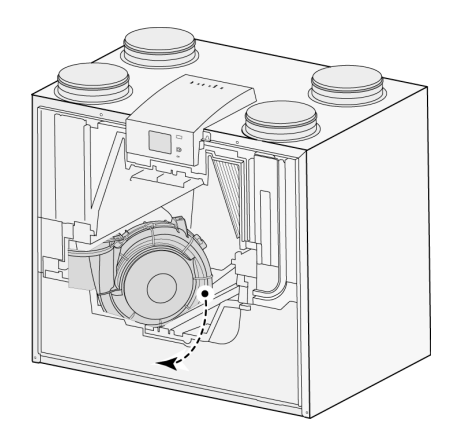

Nakloňte ventilátor tak, aby jej bylo možné vyjmout ze sestavy EPS; odpojte od ventilátoru oba kabely.

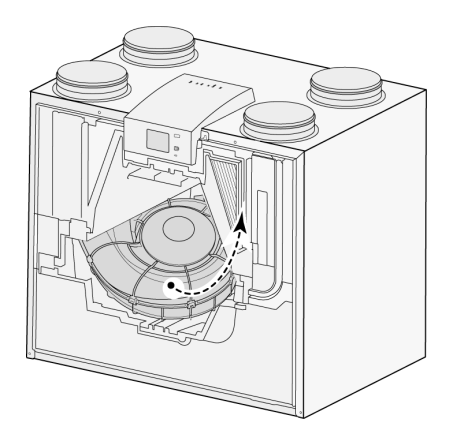

Nyní vyjměte ventilátor ven ze zařízení.

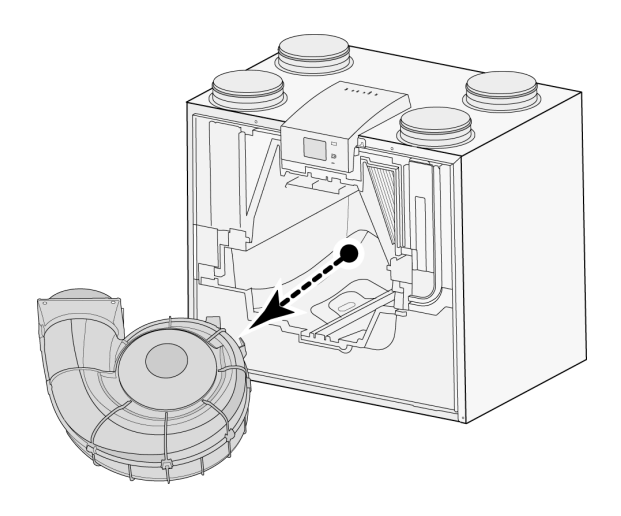

Opakujte kroky 6 až 9 i pro druhý ventilátor zařízení.

# **Údržba** xxxx

- 11 Opatrně vyčistěte oba ventilátory měkkým kartáčkem, nepoužívejte vodu ani žádný čisticí prostředek.
- 12 Umístěte oba ventilátory zpět do zařízení a znovu připojte odpojené kabely ventilátoru, při tom dbejte na to, aby ventilátorové kabely byly "za" ventilátory a aby byly ventilátory vráceny do původní polohy. Levý ventilátor je označen slovem "Left"; pravý ventilátor je označen slovem "Right". Komentář: Neměňte polohu ventilátorů!!!
- 13 Vsuňte vyčištěný výměník tepla opatrně zpět do zařízení, postupujte opatrně, aby se nepoškodily součásti EPS a kolejnice zařízení, neboť to by mohlo způsobit průsaky uvnitř zařízení. Při výměně tepelného výměníku dávejte pozor, aby text na typové štítku nebyl otočený vzhůru nohama! Tepelný výměník vložte zpět tak, aby byl tento typový štítek viditelný.
- 14 Nasaďte přední kryt zpět a bezpečně jej přišroubujte.
- 15 Nainstalujte dva nové filtry a zavřete přední kryt.
- 16 Znovu připojte 230V napájení k zařízení.
- 17 Nastavením časovače v nabídce nastavení v kroku 4.3 na nulu časovač zprávy o filtru resetujete.
- 18 Po resetování časovače zprávy o filtru se zařízení vrátí na hlavní nabídku a zařízení bude znovu připraveno k použití.

### <span id="page-34-0"></span>**10 Elektrické schéma**

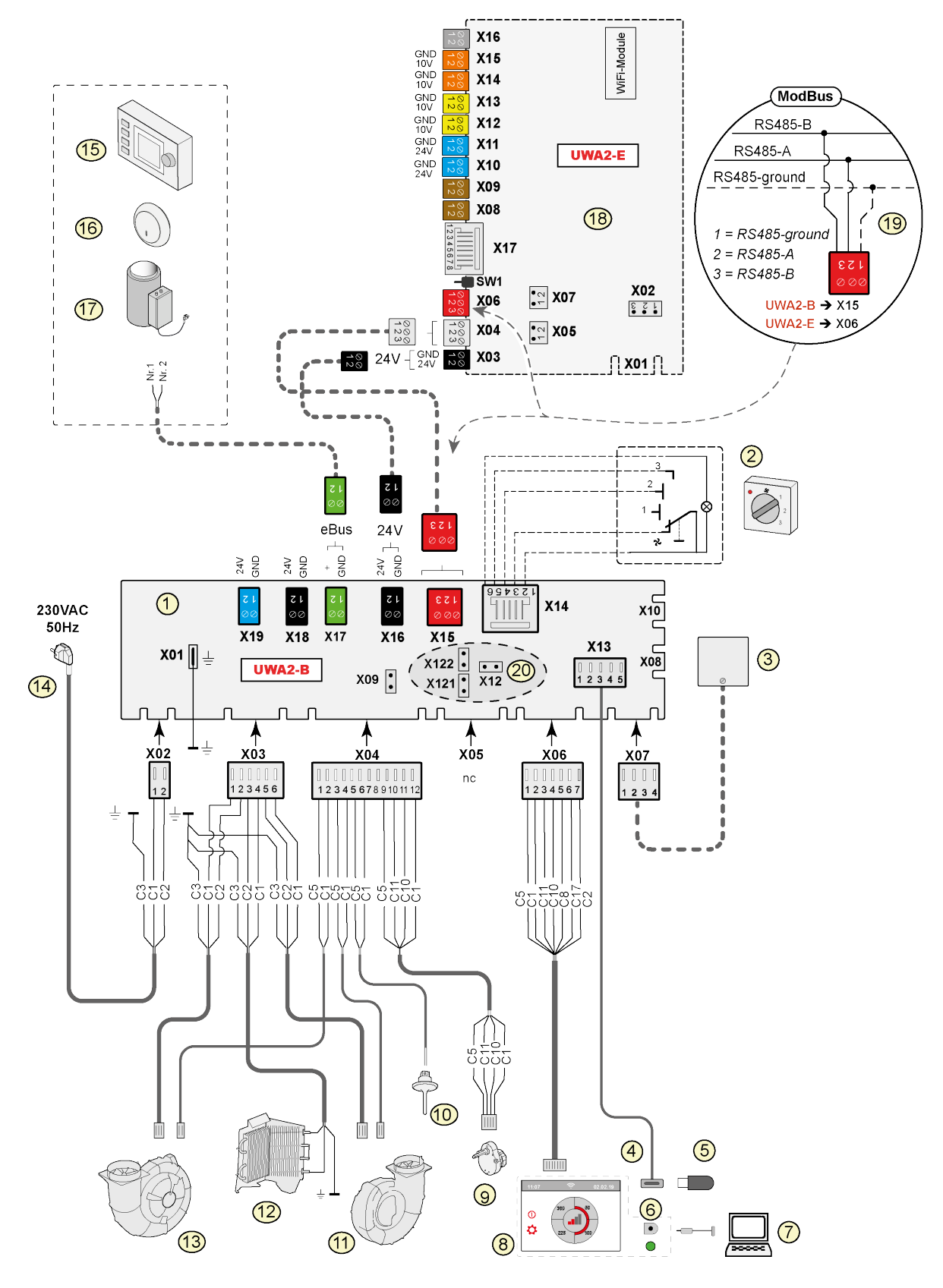

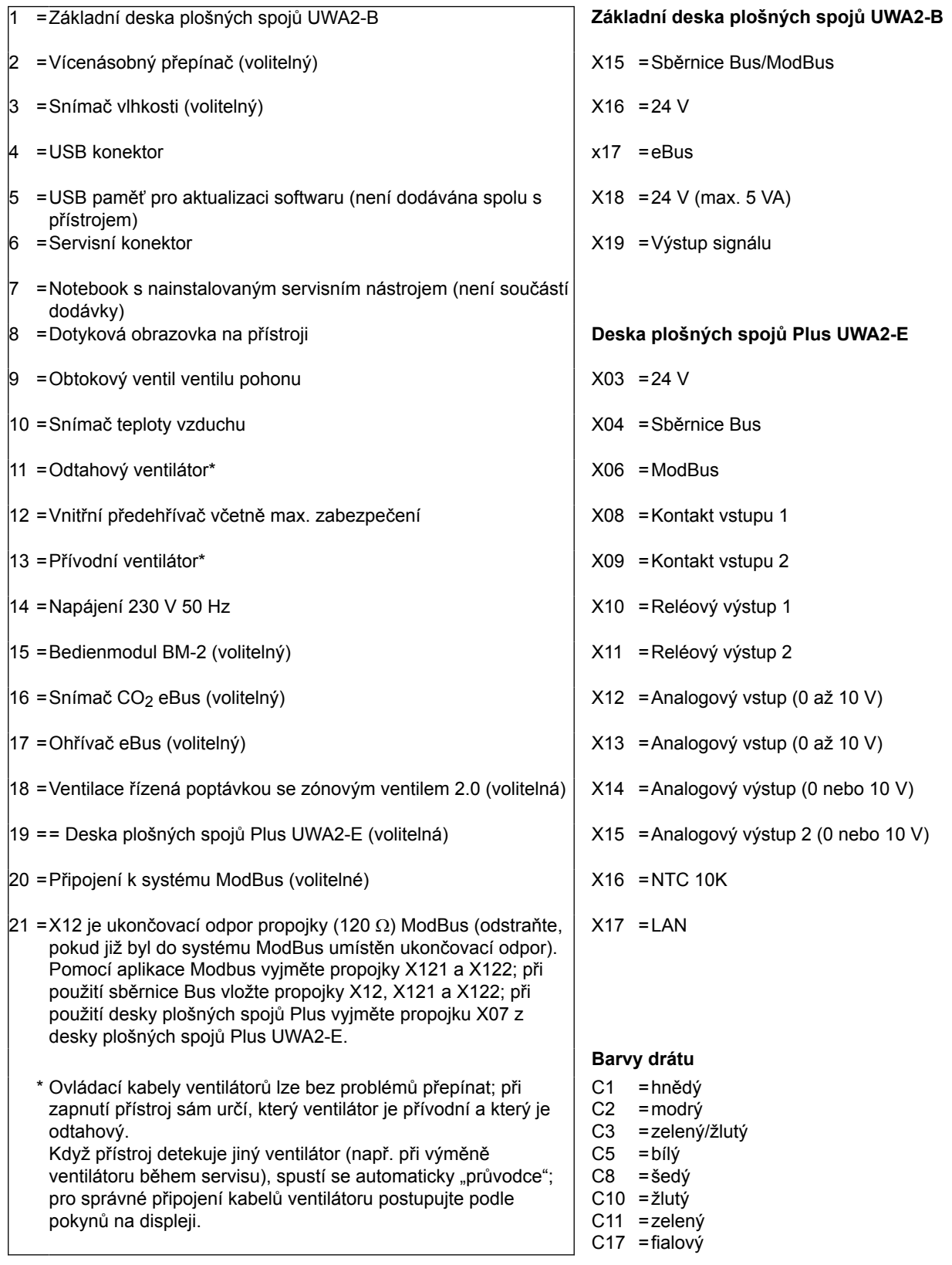

### <span id="page-36-0"></span>**11.1 Připojení spínače polohy**

K modulárnímu konektoru typu X14 je nutné připojit vícenásobný přepínač. Tento modulární konektor typu X14 je přístupný ze zadní strany ovládání. Při použití přístroje s deskou plošných spojů Plus musí být nejprve odstraněn kryt, aby vznikl přístup k modulárnímu konektoru ( $\rightarrow$  [Verze Plus](#page-11-0) strana 12). V závislosti na typu připojeného vícenásobného přepínače lze použít buď zástrčku RJ11 nebo RJ12.

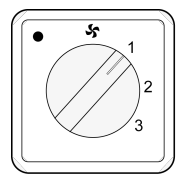

*Nejlepší je používat 4cestný přepínač s indikací filtru; konektor RJ12 vždy nainstalujte v kombinaci se 6jádrovým modulárním kabelem.*

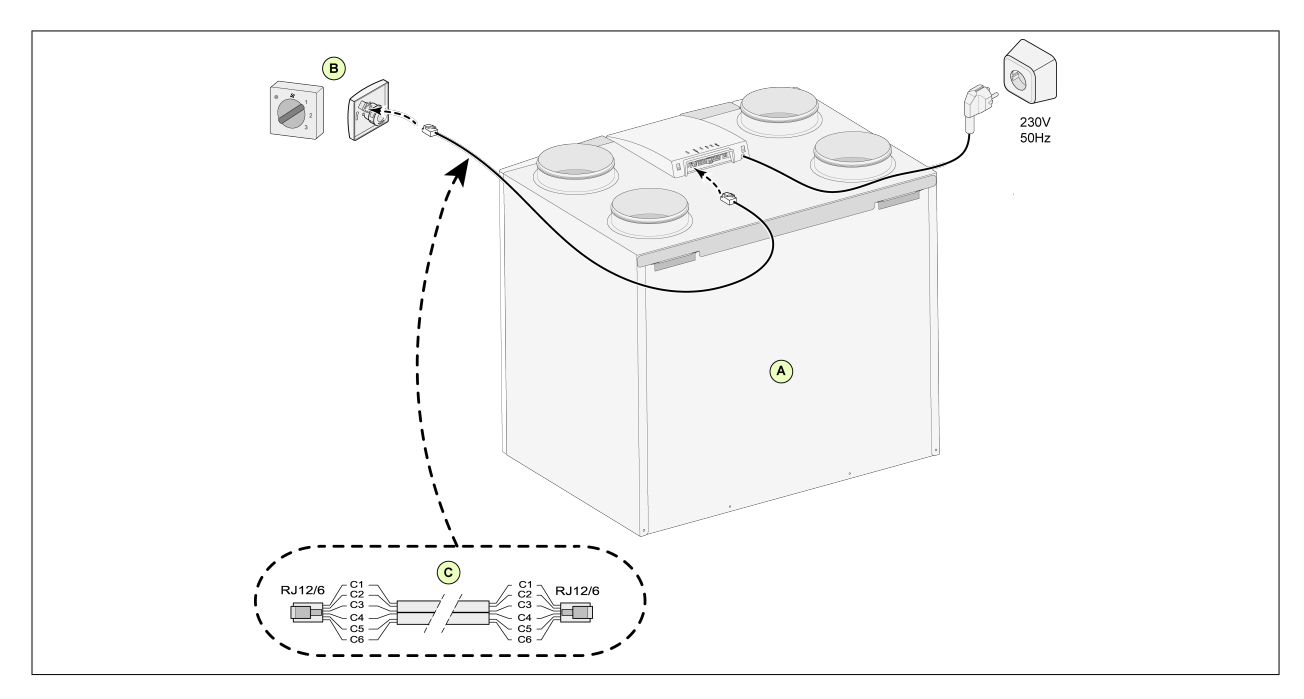

### **11.1.1 Připojení spínače polohy s indikací filtru**

- A = Přístroj CWL (Například CWL typ zařízení 4-0)
- B = 4cestný spínač s indikací filtru
- C = Vícežilový kabel:

Poznámka: Značka použitého vícežilového kabelu musí být nainstalována směrem ke značce obou konektorů; kabel se nesmí křížit. Barvy kabelů C1–C6 se mohou lišit podle typu použití vícežilového kabelu.

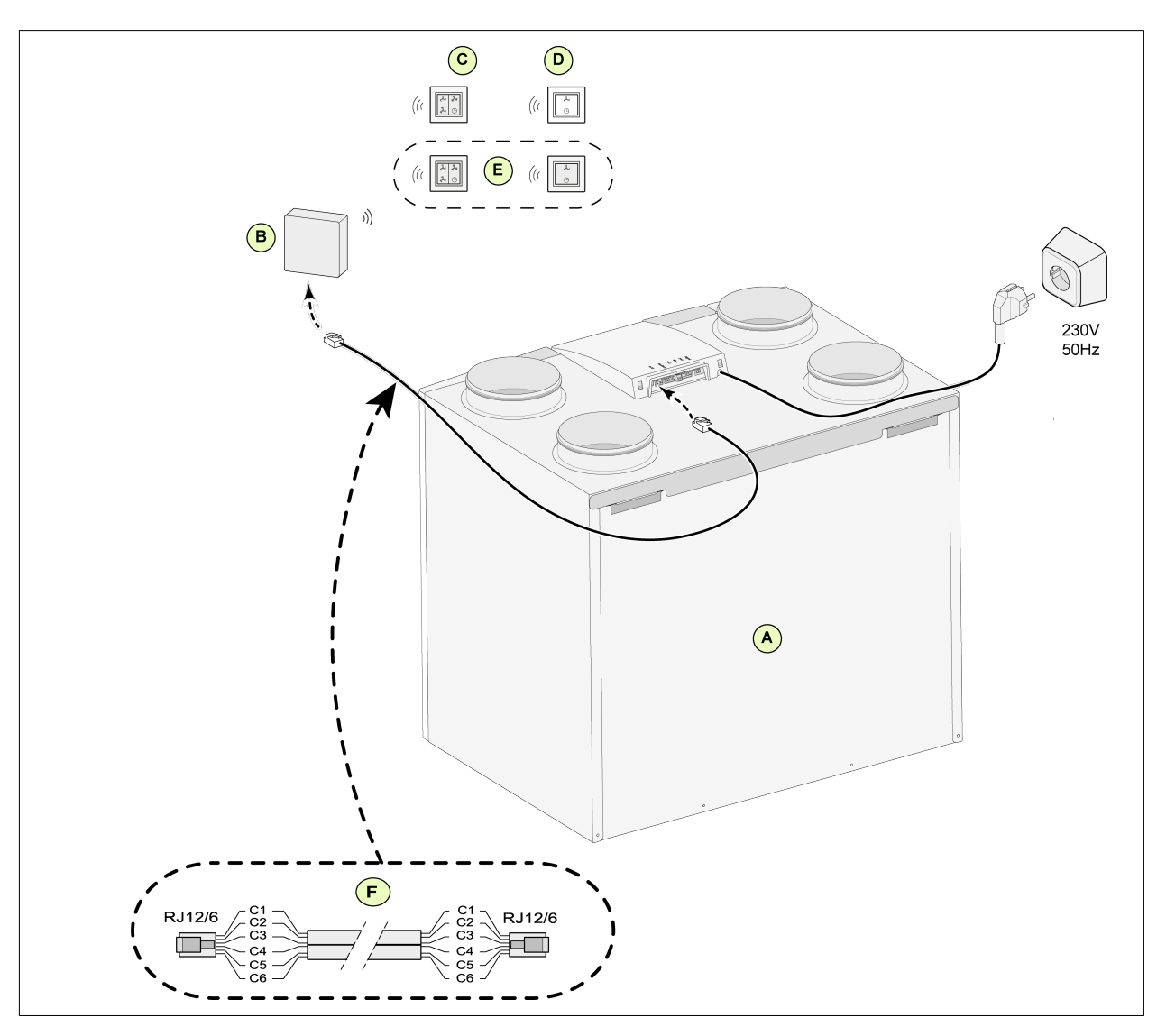

<span id="page-37-0"></span>**11.1.2 Připojení bezdrátového dálkového ovládání (bez označení filtru)**

- A = Přístroj CWL -2-400
- B = Přijímač pro bezdrátové dálkové ovládání
- C = Vysílač se 4 nastaveními (například kuchyně)
- D = Vysílač se 2 nastaveními (například koupelna)
- E = Jakékoli další vysílače se 2 nebo 4 nastaveními (na 1 přijímač lze připojit maximálně 6 vysílačů)

F = Modulární kabel: Poznámka: U používaného modulárního kabelu musí být "pacička" obou modulárních konektorů nainstalována směrem ke značce na modulárním kabelu. Barvy kabelů C1–C6 se mohou lišit podle typu použitého modulárního kabelu.

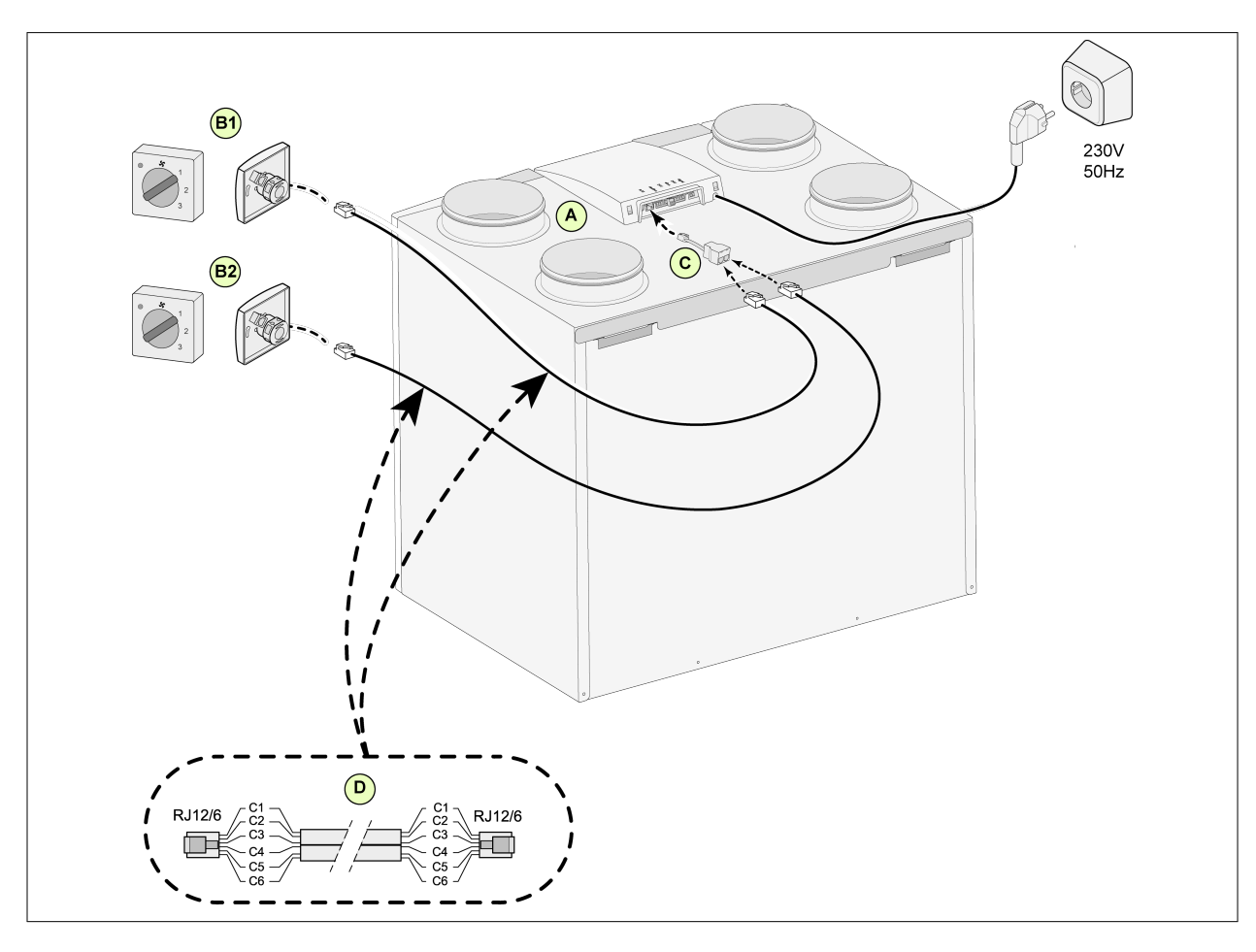

<span id="page-38-0"></span>**11.1.3 Připojení samostatného multipřepínače s indikací filtru**

- A = Přístroj CWL (Například CWL typ zařízení 4-0)
- B1 = Multipřepínač s indikací filtru
- B2 = Samostatný multipřepínač s indikací filtru
- C = Rozbočka
- D = Vícežilový kabel: Poznámka: Značka použitého vícežilového kabelu musí být nainstalována směrem ke značce obou konektorů; kabel se nesmí křížit. Barvy kabelů C1–C6 se mohou lišit podle typu použití vícežilového kabelu.

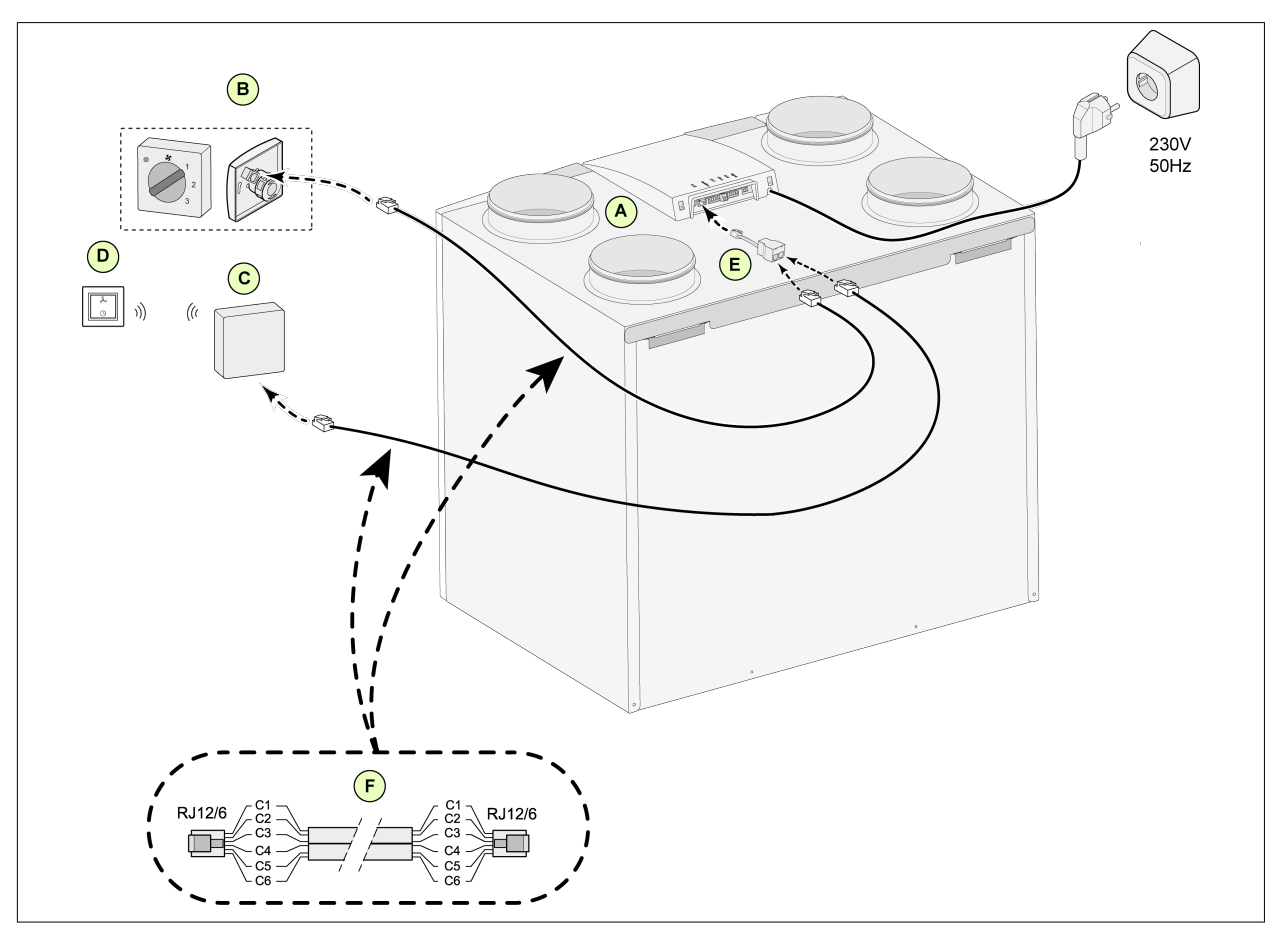

<span id="page-39-0"></span>**11.1.4 Připojení přídavného vícenásobného přepínače s indikací filtru**

- A = Přístroj CWL -2-400
- B = Vícenásobný přepínač s indikací filtru
- C = Přijímač pro bezdrátové dálkové ovládání
- D = Vysílač se 2 nastaveními
- E = Rozbočka

F = Modulární kabel: Poznámka: U používaného modulárního kabelu musí být "pacička" obou modulárních konektorů nainstalována směrem ke značce na modulárním kabelu. Barvy kabelů C1–C6 se mohou lišit podle typu použitého modulárního kabelu.

### <span id="page-40-0"></span>**11.2 Připojení ovládání vzduchu**

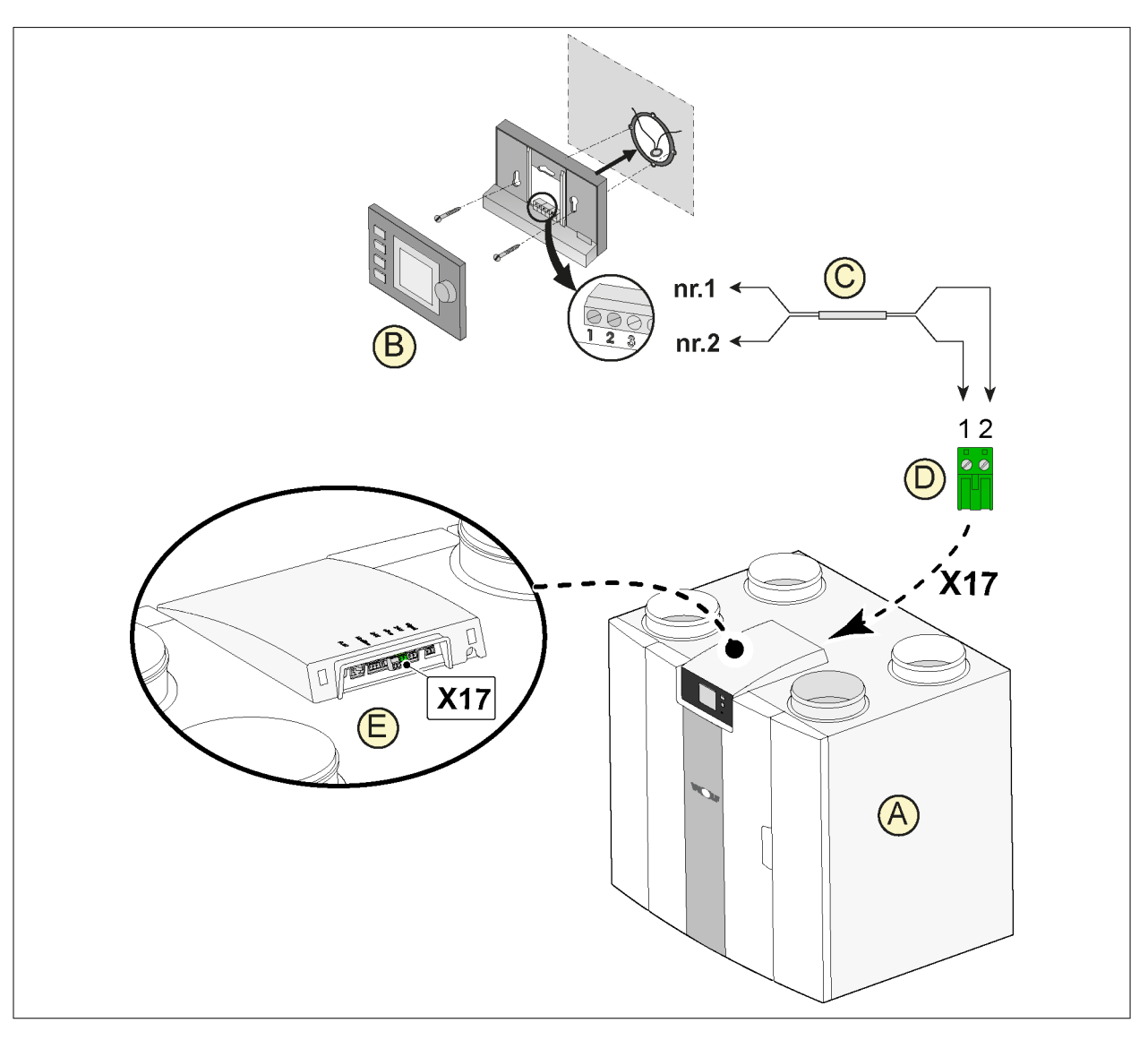

- A = Přístroj CWL
- B = Ovládání vzduchu Air Control (volitelné)
- C = Dvoujádrové ovládací kabely
- D = Zelený dvoupólový šroubovací konektor
- E = Umístěte zelený konektor eBus na zadní část ovladače

### <span id="page-41-0"></span>**11.3 Připojení snímače vlhkosti**

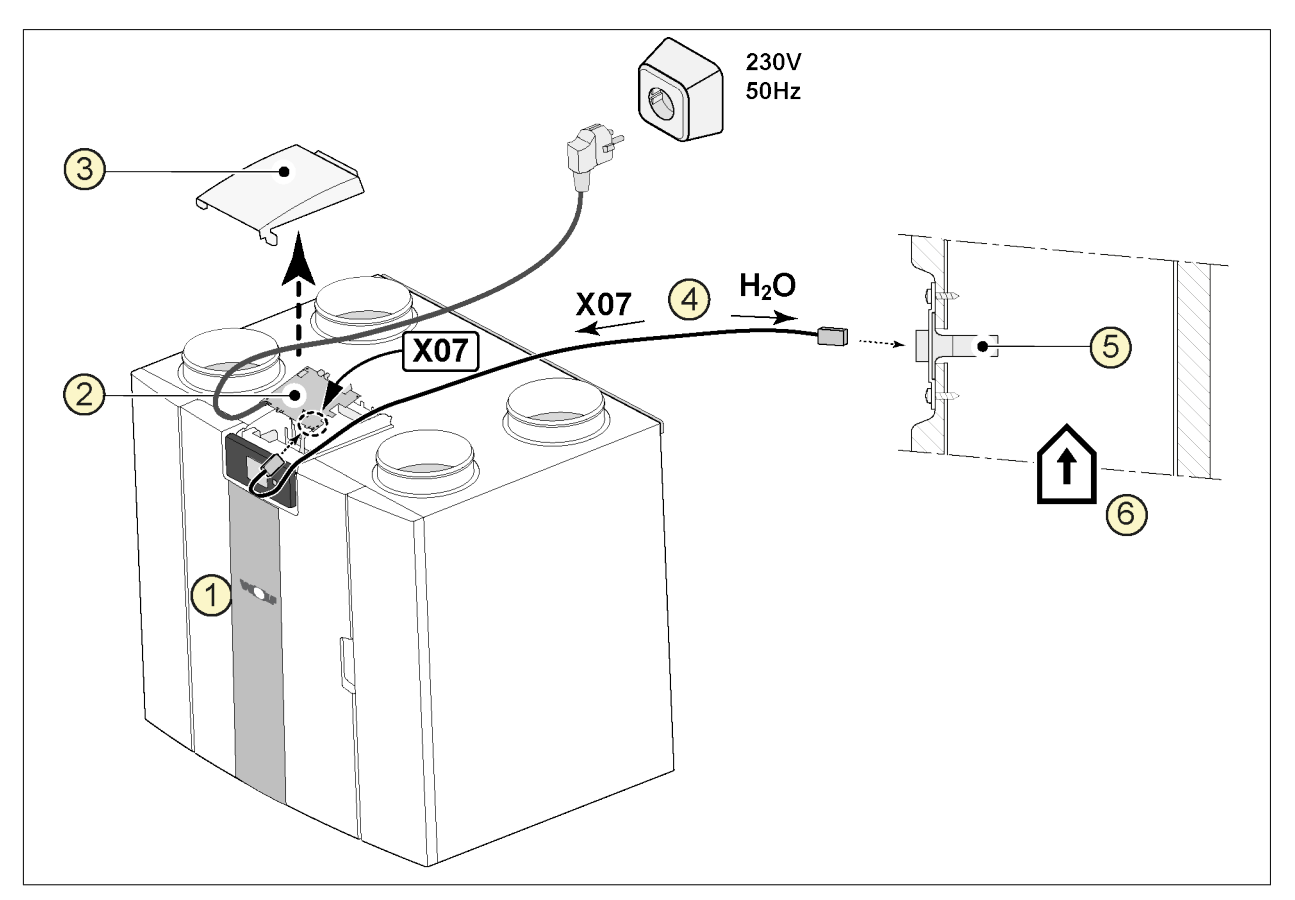

- 1 = Přístroj CWL
- 2 = Základní pcb
- $3 =$  Kryt
- 4 = Kabel, který je součástí RH kabelu
- 5 = RH (vlhkostní) snímač
- 6 = Vedení z hlavního prostoru

Chcete-li zapnout a nastavit citlivost snímače vlhkosti, přejděte v nabídce nastavení na kroky 7.1 a 7.2.

### <span id="page-42-0"></span>**11.4 Připojení snímačů CO2**

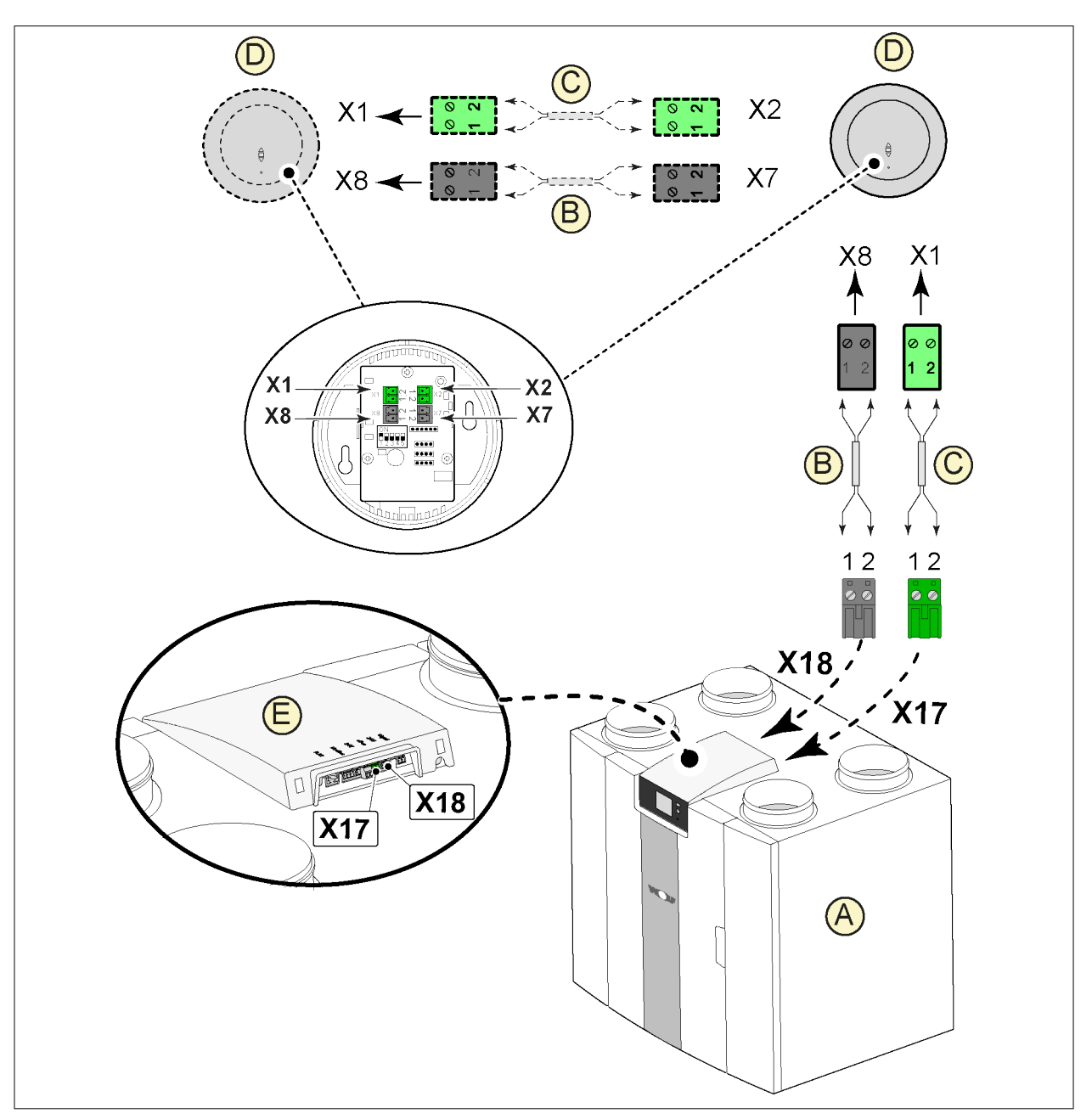

- A = Přístroj CWL
- B = 2pólový ovládací kabel pro 24V napájení (černé konektory)
- C = 2pólový ovládací kabel pro připojení eBus (zelené konektory)
- $D =$ snímače CO<sub>2</sub>; připojte maximálně 4
- E = připojení X17 (eBus) a X18 (24V) na přístroj CWL

Pokud chcete zapnout a vypnout senzor(y) CO<sub>2</sub>, vyberte správné nastavení v kroku 6.1 v nabídce nastavení; nastavte správné hodnoty podle kroků 6.2 až 6.9. k nastavení minimální a maximální hodnoty PPM snímače (snímačů) CO<sub>2</sub>, je-li to nutné.

### <span id="page-43-0"></span>**11.5 Připojení dohřívače**

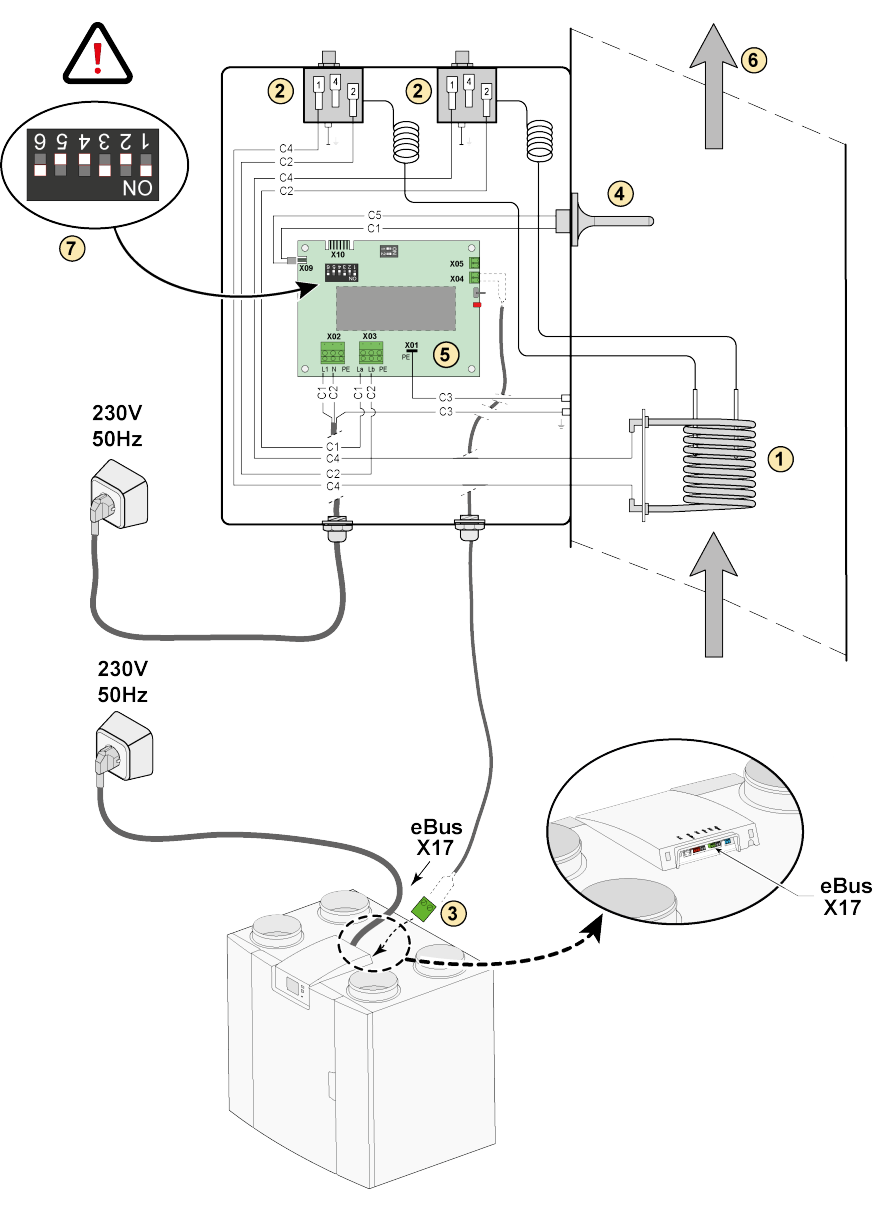

- 1 = Topná spirála C1 = hnědý
- 2 = Maximální bezpečnost s ručním resetováním
- 3 = 2pólové připojení eBus X17 na zařízení
- 4 = Teplotní snímač
- 5 = PCB typ UVP1
- 6 = Směr proudění vzduchu
- 7 = Nastavení přepínače dohřívače

- $C2 = \text{modr}\check{y}$
- C3 = zelený/žlutý  $C4 = \text{černý}$
- $C5 = b$ ílý

### <span id="page-44-0"></span>**11.6 Připojení předehřívače**

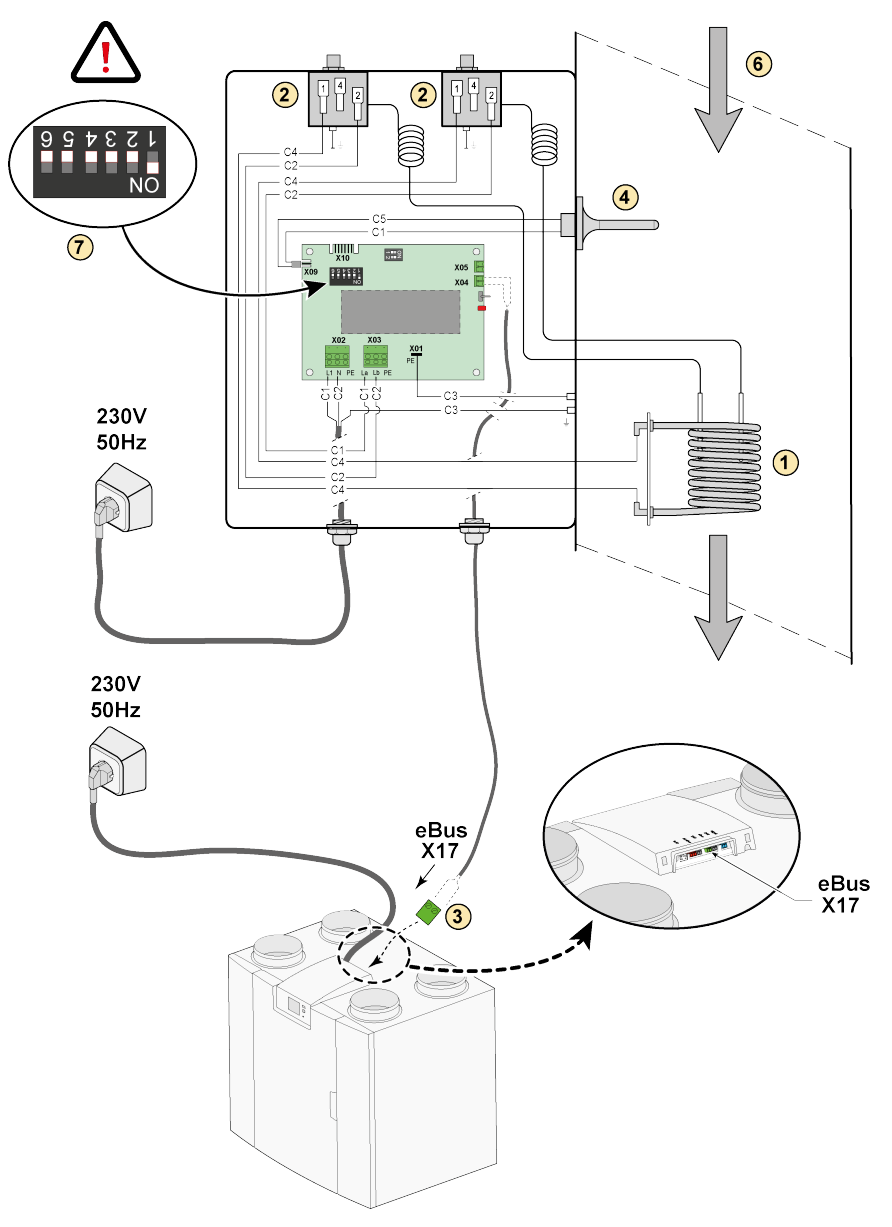

- 1 = Topná spirála C1 = hnědý
- 2 = Maximální bezpečnost s ručním resetováním
- 3 = 2pólové připojení eBus X17 na zařízení
- 4 = Teplotní snímač
- $5 = PCB$  typ UVP1
- 6 = Směr proudění vzduchu
- 7 = Nastavení přepínače předehřívače
- 
- $C2$  = modrý
- C3 = zelený/žlutý
- C4 = černý
- C5 = bílý

### <span id="page-45-0"></span>**12 Servis**

### **12.1 Rozložený pohled**

Při objednávání náhradních dílů uveďte kromě čísla kódu výrobku (viz rozložený pohled) i typ zařízení pro rekuperaci tepla, sériové číslo, rok výroby a název součásti:

### **i Poznámka**

**Pamatujte:** Typ zařízení, výrobní číslo a rok výroby jsou uvedeny na identifikačním štítku za plastovým čelním panelem na zařízení.

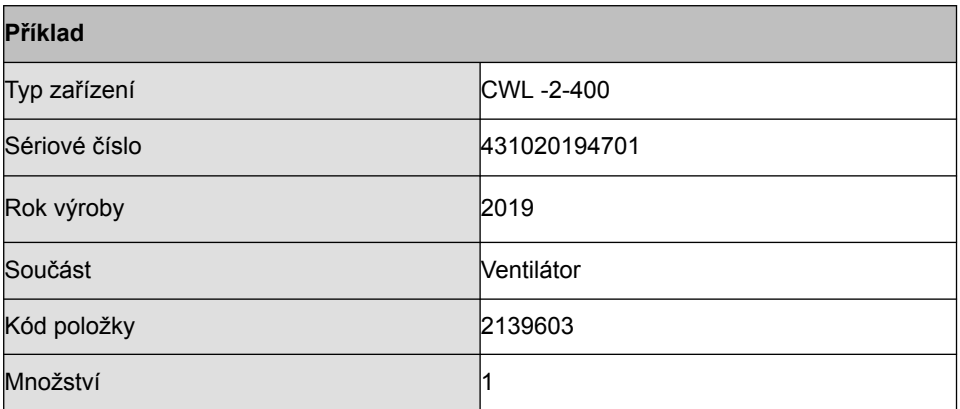

### <span id="page-46-0"></span>**12.2 Servisní položky**

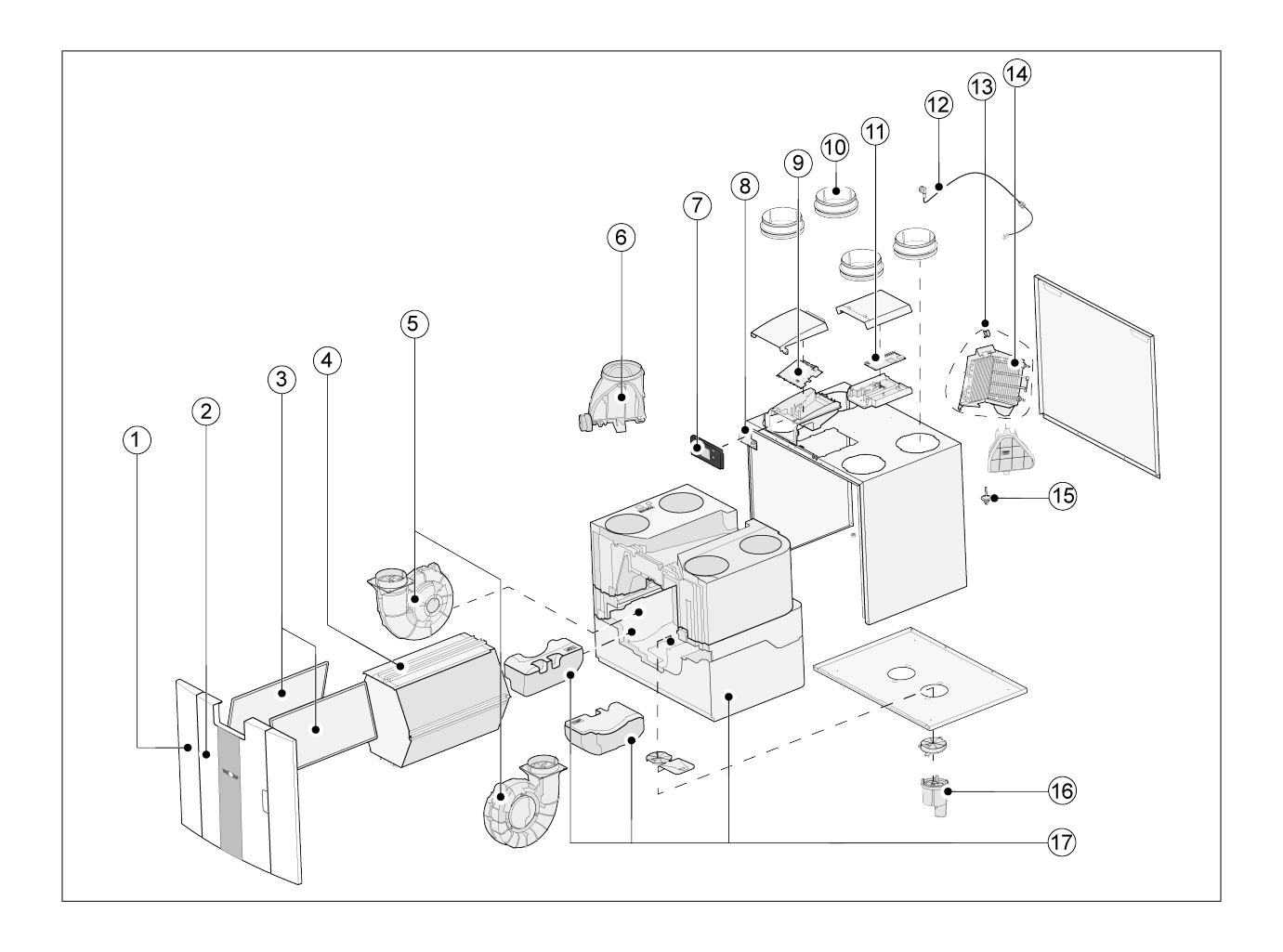

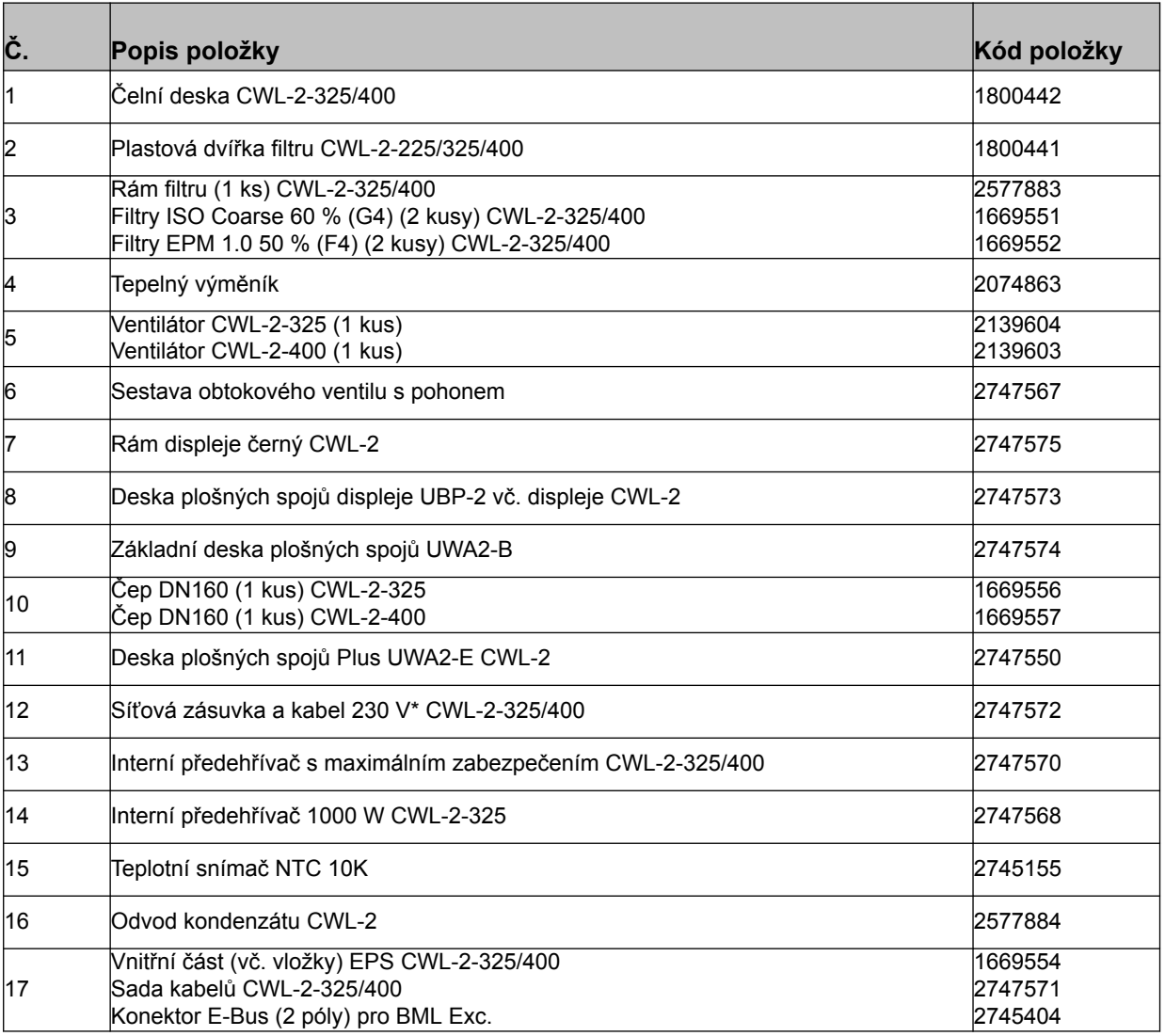

\* Napájecí kabel je vybaven konektorem obvodové desky. Při výměně vždy objednejte náhradní síťový kabel od Wolf GmbH.

**Poškozené síťové připojení může vyměňovat pouze kvalifikovaný odborník, aby se předešlo nebezpečným situacím.**

### <span id="page-48-0"></span>**13.1 Hodnoty nastavení standardního zařízení**

Níže uvedené hodnoty nastavení pro zařízení CWL -2-400 **bez** Plus pcb.

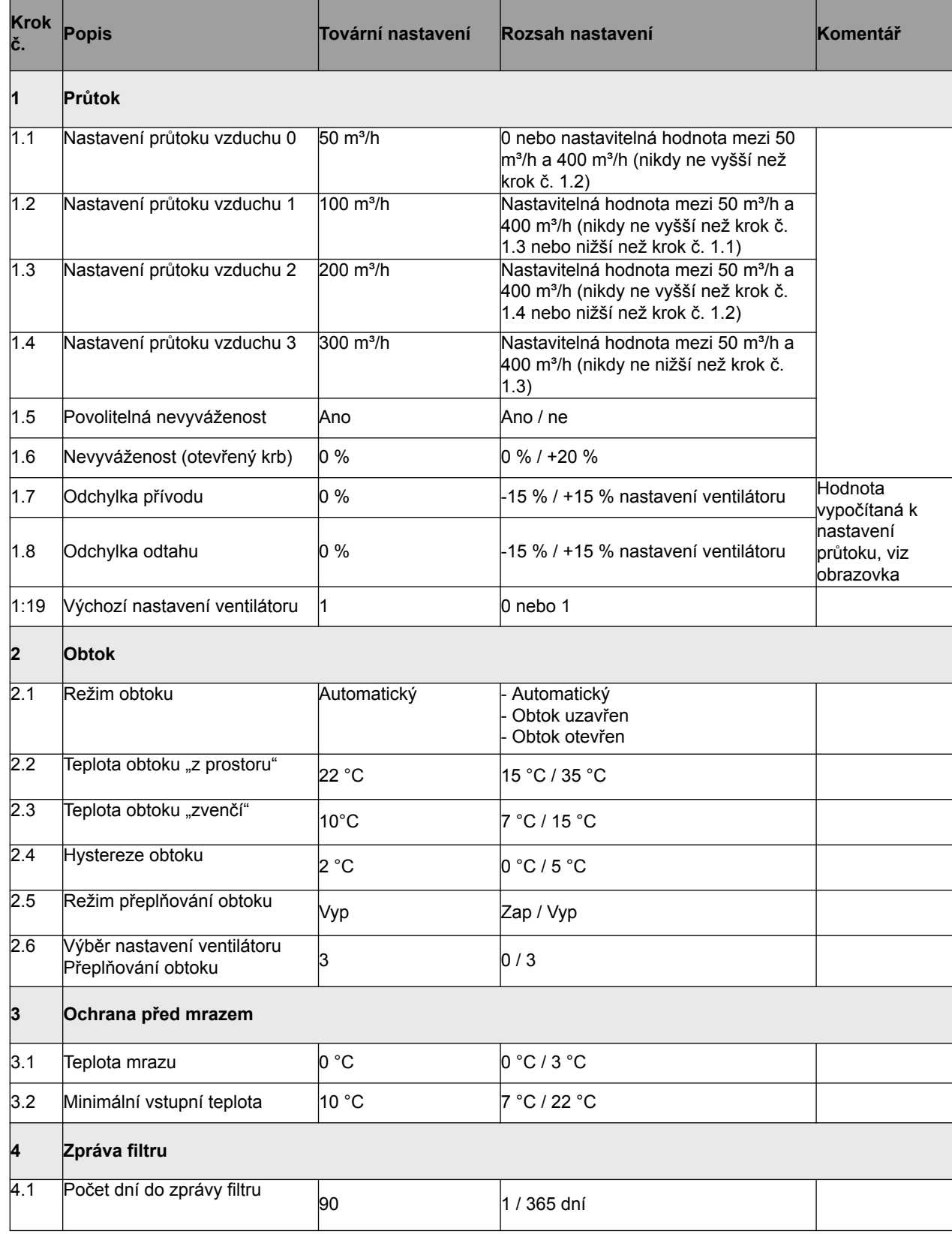

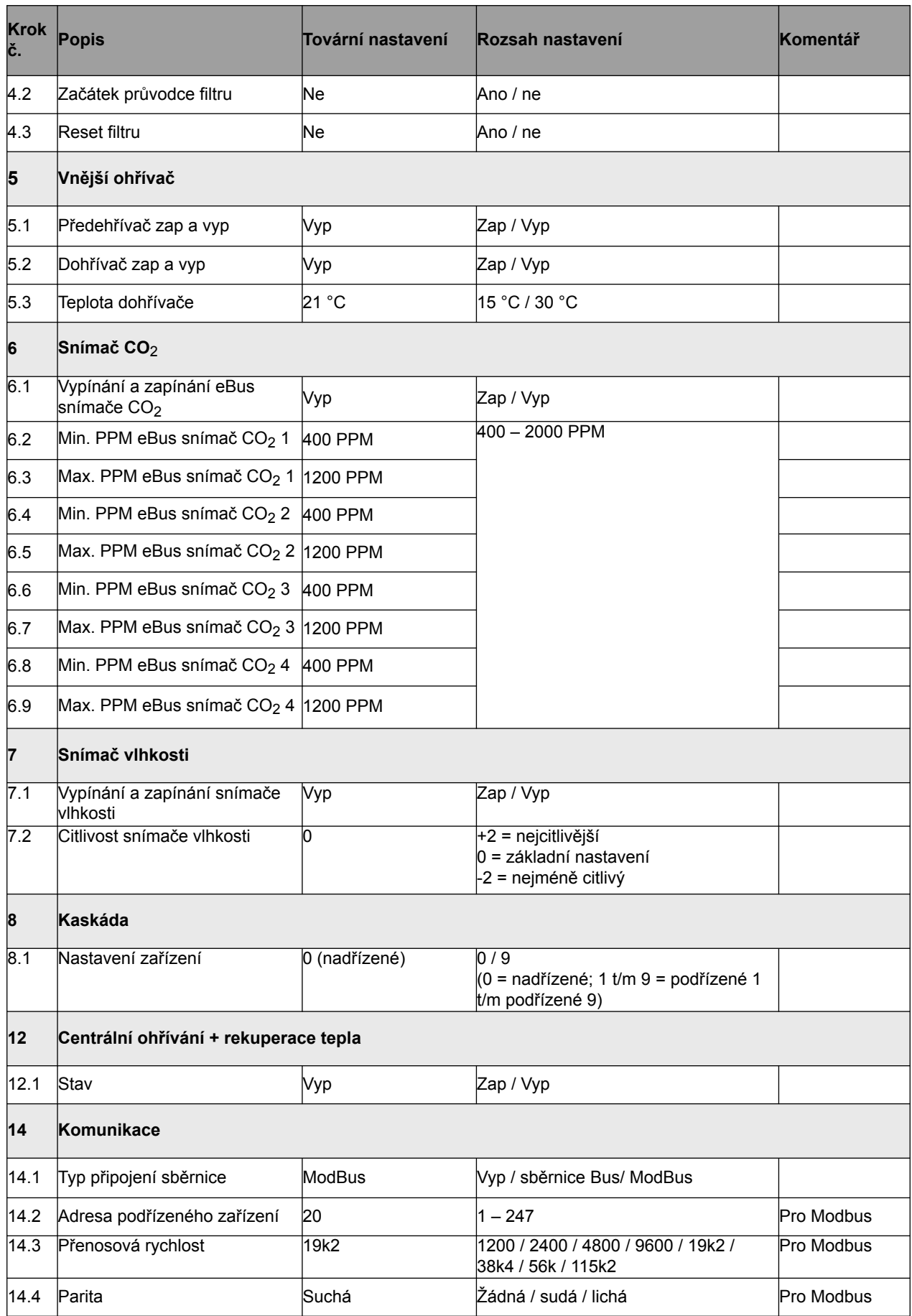

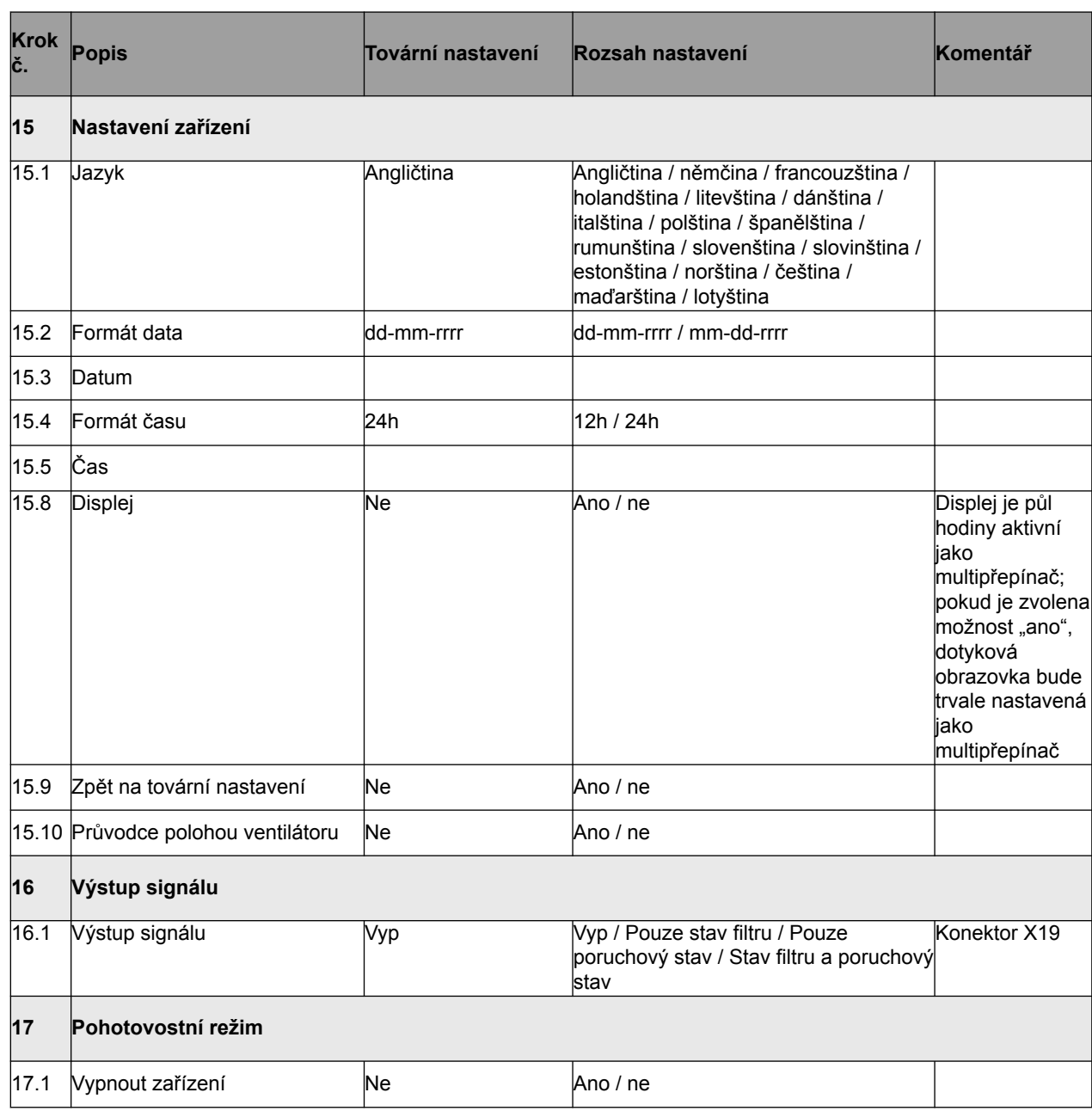

### <span id="page-51-0"></span>**13.2 Hodnoty nastavení zařízení Plus pcb**

Níže uvedené hodnoty nastavení pro zařízení CWL -2-400 **s** Plus pcb.

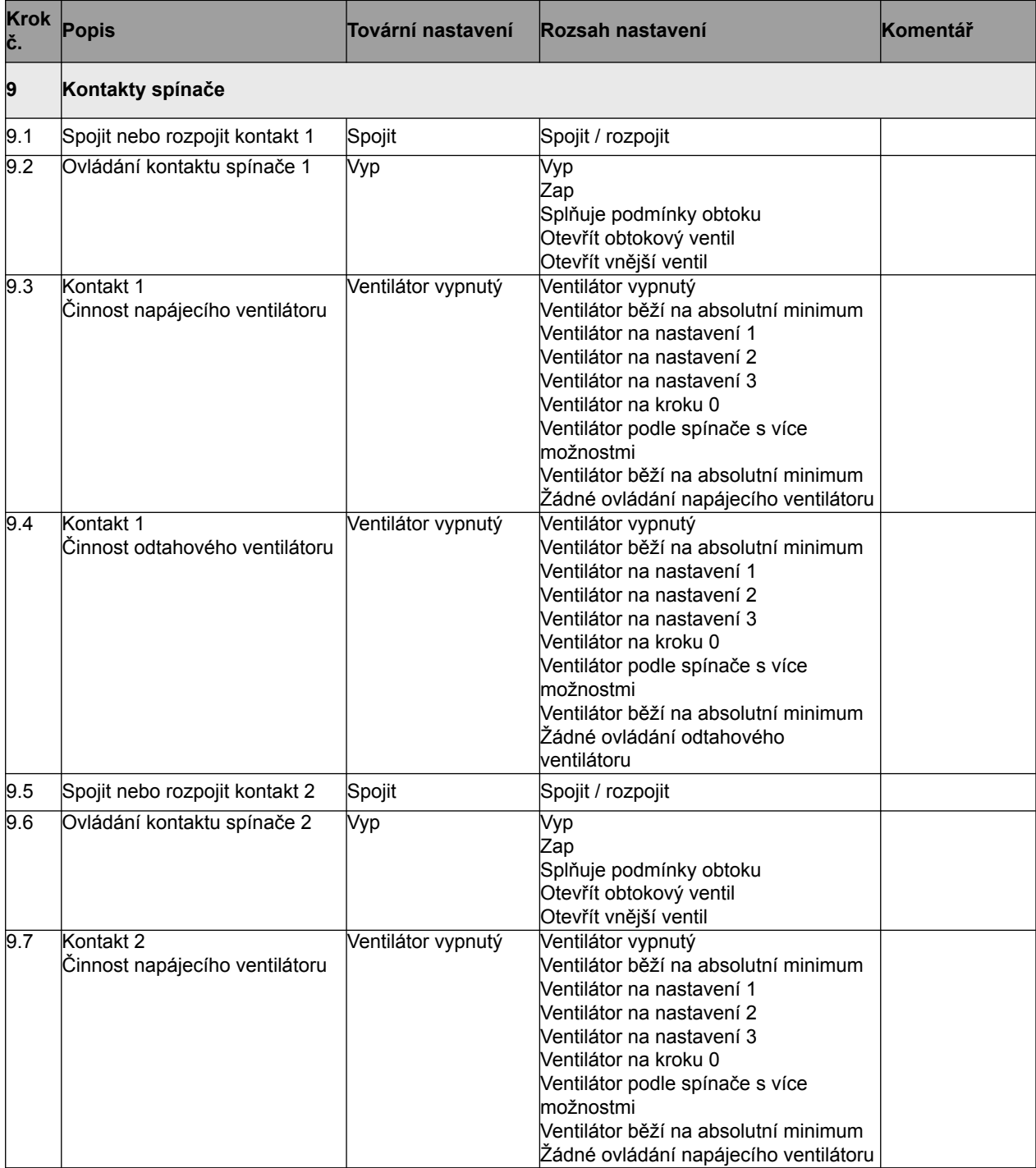

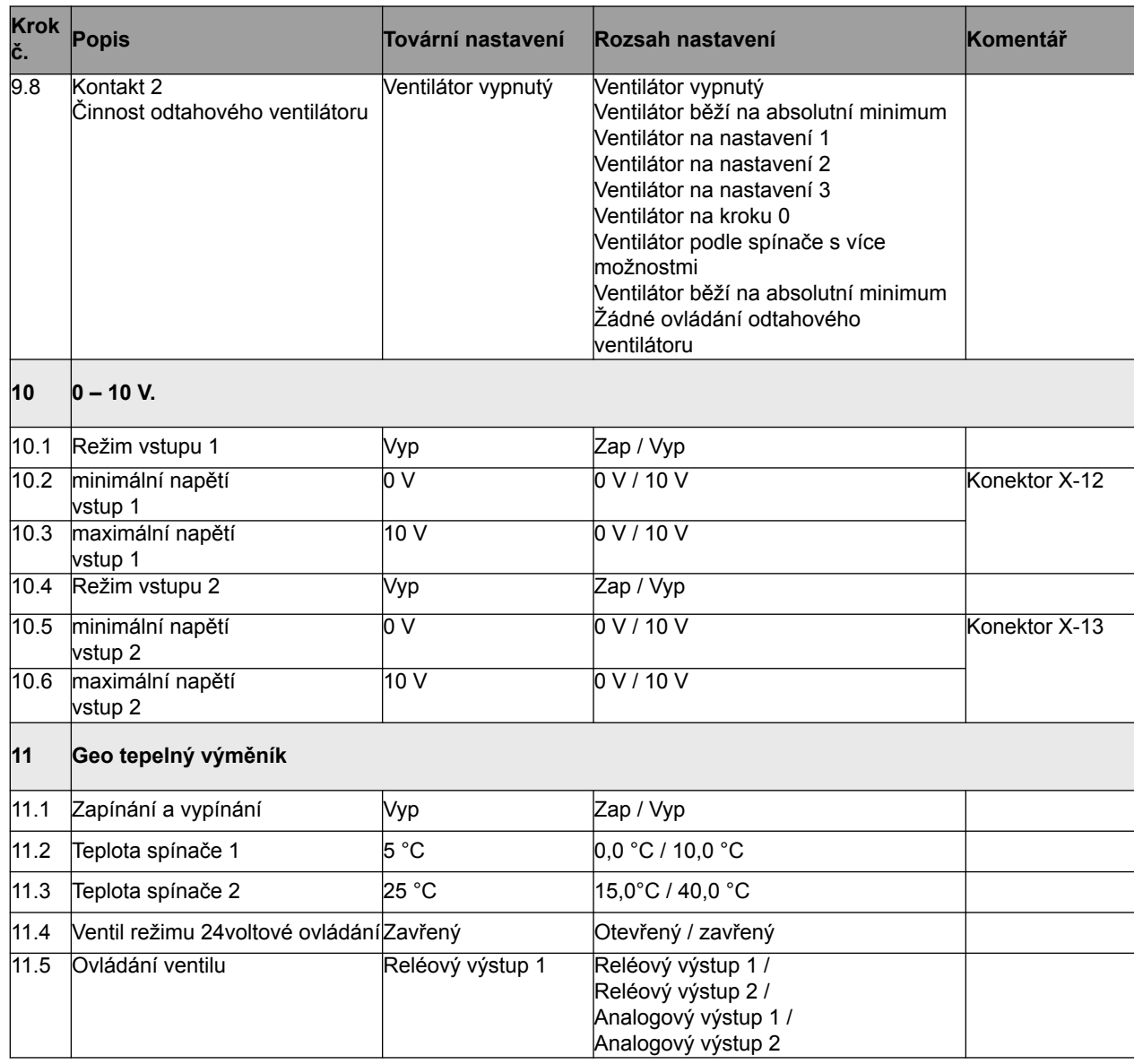

### **Prohlášení o shodě**

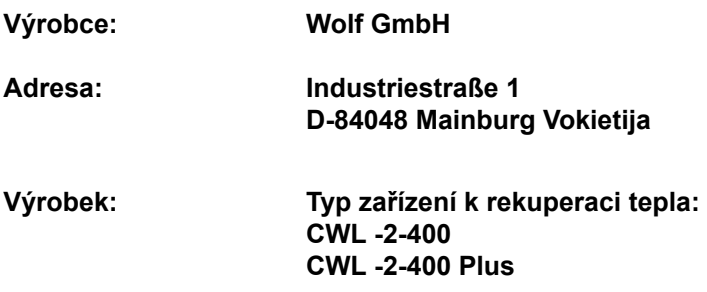

Výše popsaný výrobek splňuje následující směrnice:

- ◆ 2014/35/EU (směrnice pro nízké napětí)
- ¨ 2014/30/EU (směrnice EMC)
- ¨ RoHS 2011/65/EU (směrnice o látkách)
- ¨ 2009/125/EG (1253/1254 EU (směrnice EU ErP))

Výrobek nese označení CE:

# $C<sub>f</sub>$

Mainburg, 24.11.2018

Gerdewan Jacobs Techninis direktorius Jörn Friedrichs Plėtros vadovas

 $J/L$ 

# <span id="page-54-0"></span>**14 ERP values CWL -2-400 (Plus)**

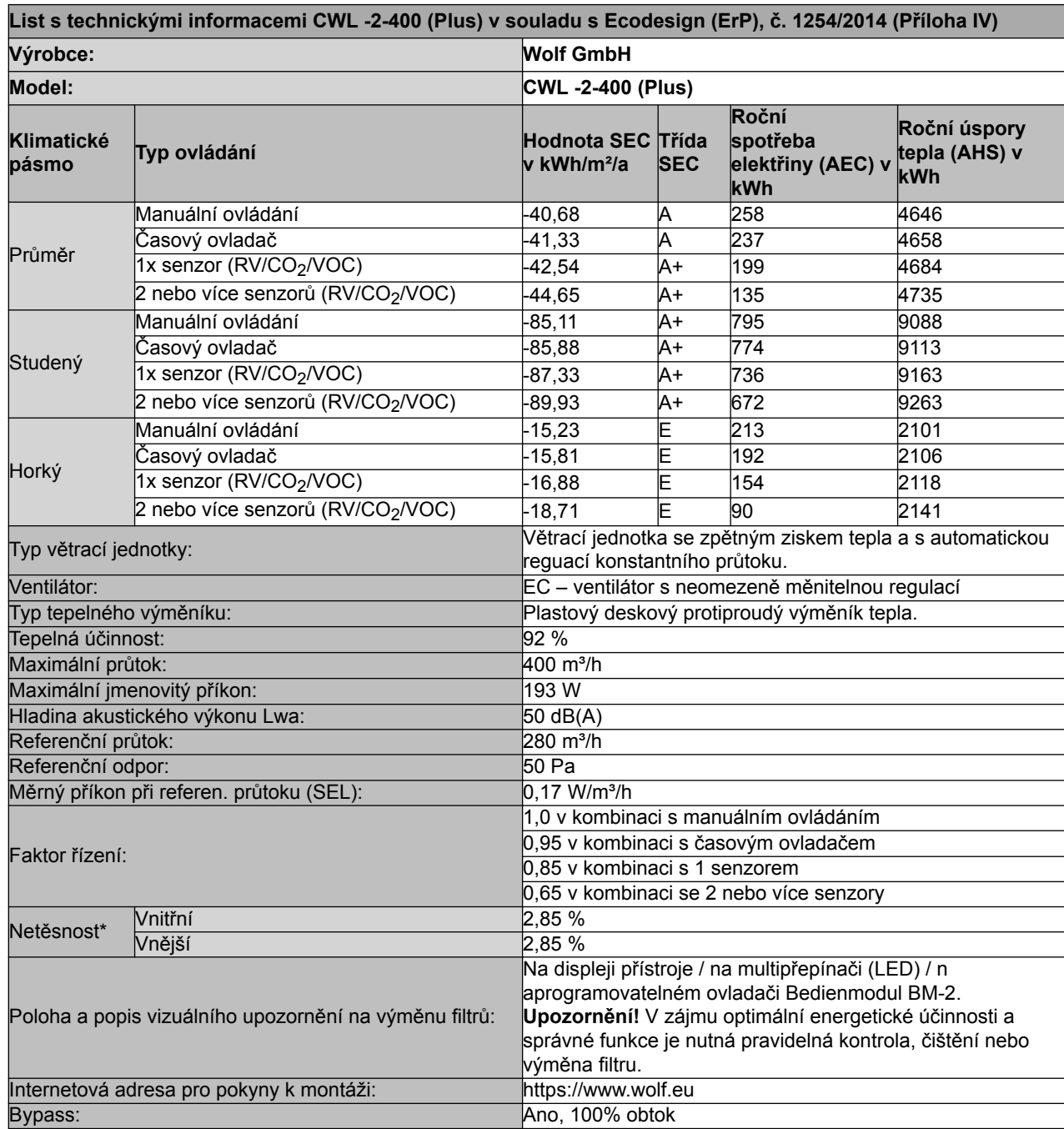

\* Měření provedená TZWL podle směrnice EN 13141-7

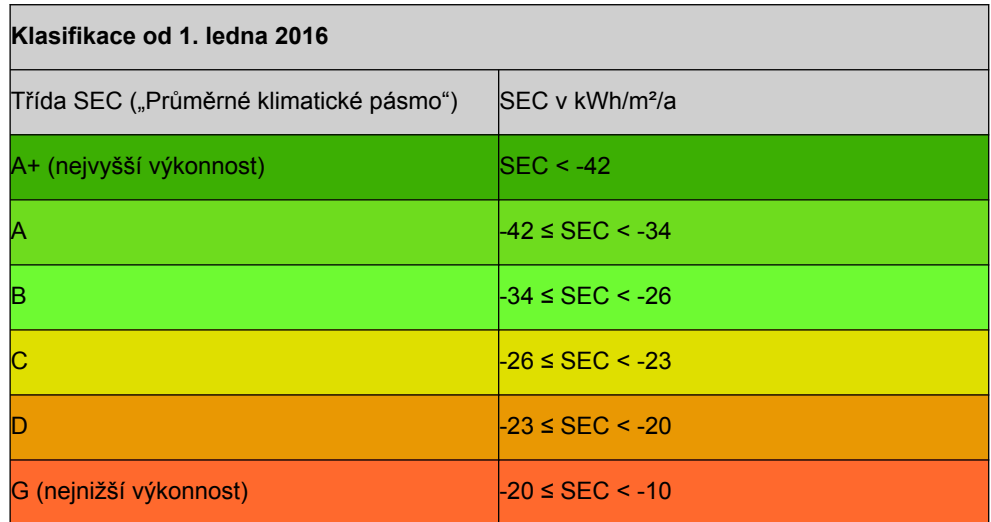

### <span id="page-56-0"></span>**15 Recyklace**

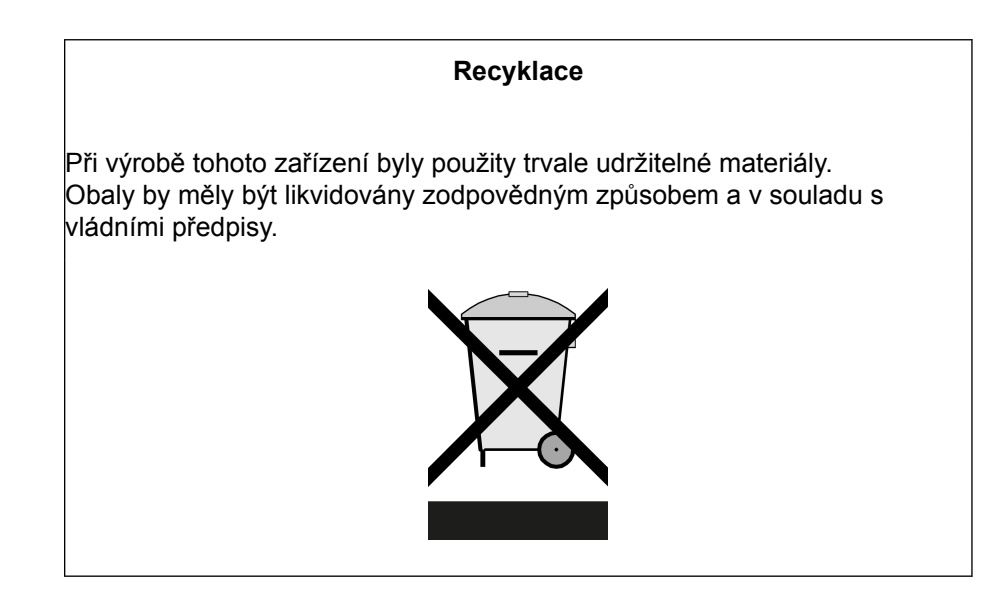

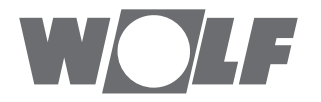

WOLF GmbH / Postfach 1380 / D-84048 Mainburg Tel. +49.0.87 51 74- 0 / Fax +49.0.87 51 74- 16 00 / www.WOLF.eu